58

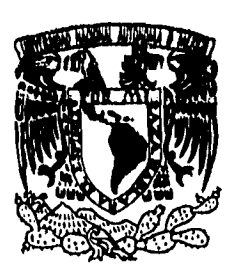

# **UNIVERSIDAD NACIONAL AUTONOMA'DE MEXICO**

 $\mathcal{L}^{(k)}$ 

# **FACULTAD DE INGENIERIA**

**SISTEMA DE VERIFICACION Y REINICIALIZACION DE LOS ENLACES VIA SATELITE REMOTOS DE LA U.N.A.M.** 

T **E S I S QUE PARA OBTENER EL TITULO DE: INGENIERO MECANICO ELECT R ICISTA (AREA ELECTRICA Y ELECTRONICA) PR ES EN T A** 

**ALICIA MARIA ESPONDA CASCAJARES** 

**DIRECTOR DE TESIS: ING. RICARDO MARTINEZ GARZA FERNANDEZ** 

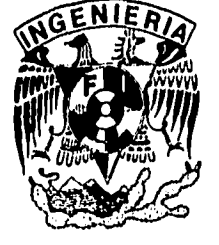

**MEXICO D.F. 1996** 

TESIS CON FALLA DE **ORIGEN'**  TESIS CON FALLA DE ORIGEN

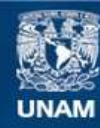

Universidad Nacional Autónoma de México

**UNAM – Dirección General de Bibliotecas Tesis Digitales Restricciones de uso**

## **DERECHOS RESERVADOS © PROHIBIDA SU REPRODUCCIÓN TOTAL O PARCIAL**

Todo el material contenido en esta tesis esta protegido por la Ley Federal del Derecho de Autor (LFDA) de los Estados Unidos Mexicanos (México).

**Biblioteca Central** 

Dirección General de Bibliotecas de la UNAM

El uso de imágenes, fragmentos de videos, y demás material que sea objeto de protección de los derechos de autor, será exclusivamente para fines educativos e informativos y deberá citar la fuente donde la obtuvo mencionando el autor o autores. Cualquier uso distinto como el lucro, reproducción, edición o modificación, será perseguido y sancionado por el respectivo titular de los Derechos de Autor.

A mi mamá, a Mariana, a Rodrigo y a mi abuelita que siempre me apoyaron y ayudaron en todo lo que pudieron para que yo hiciera esta tesis.

> A Ismael por su paciencia, cariño, apoyo y consejos en la realización de la tesis.

> > Al Ing. Ricardo Martínez Garza y a la D.G.S.C.A. que me dieron la oportunidad de realizar esta tesis.

> > > A mi madrina Guadalupe Chaidez P., a la Lic. Leticia Enriquez C. y al Sr. Juan Ramírez R. por su apoyo en la impresión de esta tesis.

> > > > A todos aquellos que de una u otra forma colaboraron en la realización de la misma y que por falta de espacio incluyo sólo sus Iniciales: AAC, AEL, AIGC, DRP, DTM, ELC, FCV, FRR, GCR, **JFBC, JSR, JWS,**  LAHM, LAVG, LF, LMA, MCAS, MLG, NRR, RR, SCR, SL, SSJ, TC, VJR. •

**INDICE** 

# **INDICE**

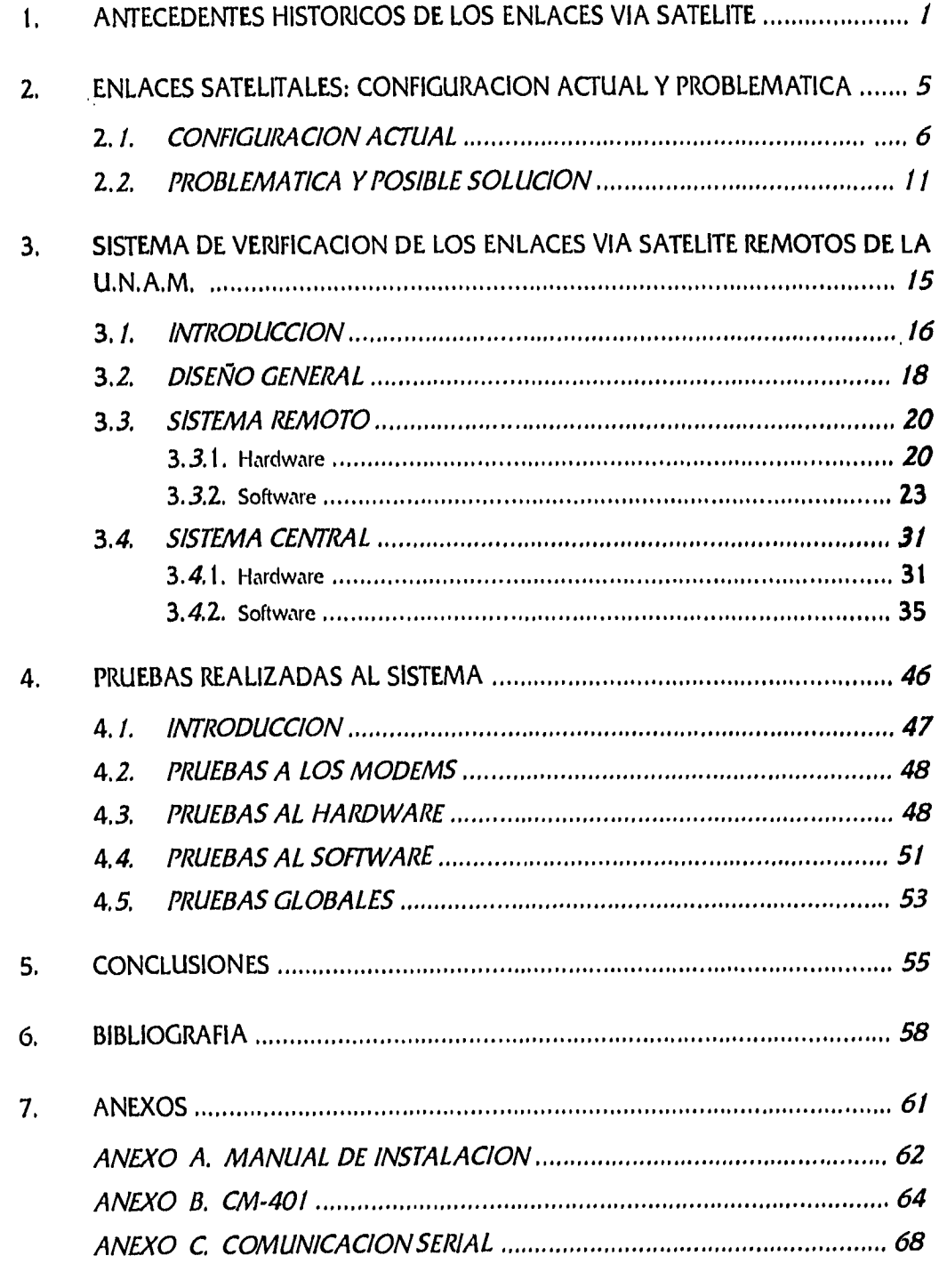

## **INDKI**

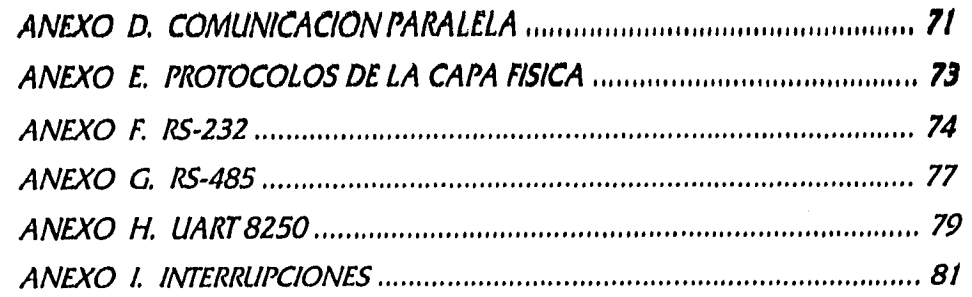

# **ANTECEDENTES HISTORICOS DE LOS ENLACES VIA SATELITE**

*CAPItilL0 I* 

## **ANTECEDENTES HISTORICOS DE LOS ENLACES VIA SATELITE**

La historia de los satélites de comunicación, puede decirse, Inició con la carrera espacial. El primer satélite artificial que se puso en órbita alrededor de la tierra fue el Sputnik, lanzado por los soviéticos en 1957.

En un principio los satélites de comunicación fueron vistos como un medio para comunicar lugares lejanos y aislados, pero conforme evolucionaron se empezaron a apreciar sus múltiples ventajas. Hoy en día los satélites de comunicación son vistos, mas bien, como un medio de comunicación "de acceso múltiple que permite la transmisión de señales de todo tipo con base en la demanda."'

A continuación se muestra una tabla que sintetiza los aspectos más importantes de los primeros satélites de comunicación en el mundo.

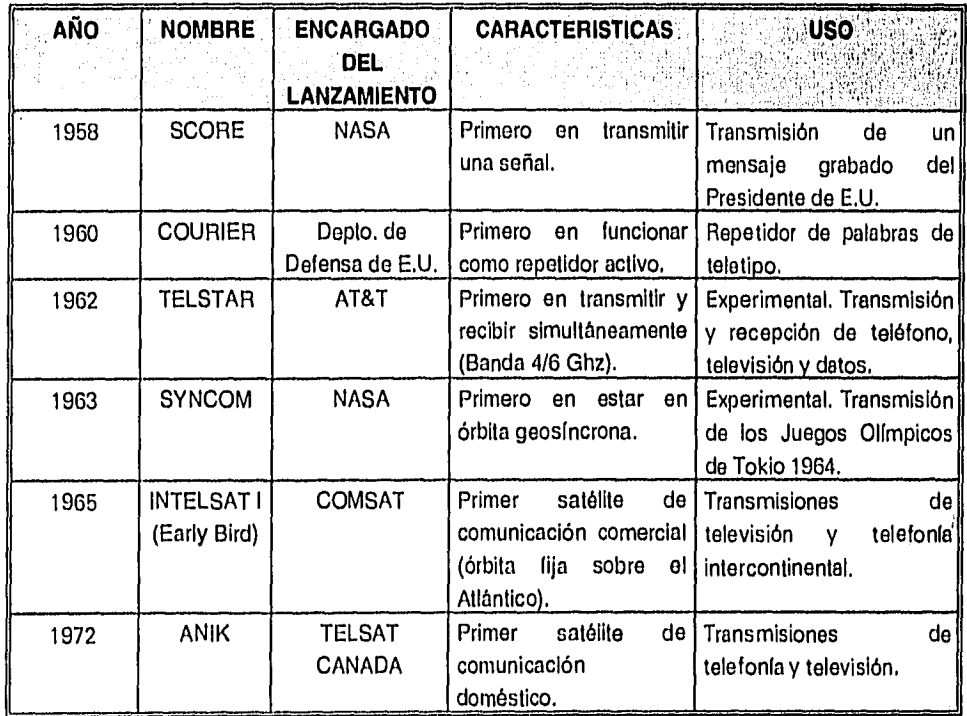

1 MARTIN. Communications Satellite Systems, pp 9.

En Latinoamérica la historia de los satélites se inició en **los anos 70 con**  proyectos cuyo objetivo era educativo: llevar programas de televisión educativa a lugares remotos. De estos proyectos los más conocidos fueron el CAVISAT y el SERLA, sin embargo, ninguno de los dos concretaron algo.

En México, luego de la puesta en órbita del Sputnik, la Secretaría de Comunicaciones y Transportes creó un programa de lanzamiento de cohetes experimentales en 1957. En 1961 se construyó la primera estación terrestre Empalme-Guaymas, como parte de un convenio firmado con E.U. el año anterior. La estación terrena Tulancingo I se construyó en 1966 con la finalidad de transmitir los Juegos Olímpicos de 1968. En 1976 se creó la Comisión Nacional del Espacio Exterior, con miembros de la UNAM, el IPN, la SCT y la SRE. Sin embargo, dicha comisión nunca funcionó adecuadamente y desapareció al año siguiente. La red nacional satelital se inició en 1980 con la donación por parte del gobierno de Japón de una estación terrena nacional, y en ese mismo año se inició el proyecto de poner en órbita un satélite mexicano doméstico en órbita.

El primer satélite mexicano en órbita fue el Morelos I, lanzado en Junio de 1985. Unos cuantos días antes se inauguró el Centro de Control para los satélites Morelos I y Morelos II. Este último satélite fue puesto en órbita en noviembre de 1985. El tiempo promedio de duración de estos satélites es de nueve años. En 1993 se puso en órbita el satélite Solidaridad I y en 1995 el Solidaridad II, para reemplazar, respectivamente, al Morelos I y al Morelos II, Actualmente se encuentran operando los satélites Morelos II y Solidaridad I. Se espera que el Solidaridad II empiece a operar para 1998, cuando termine la vida útil del Morelos II.

El primer enlace satelital de la U.N.A.M. tuvo su origen en el interés de ésta por conectarse a la red INTERNET. En ese momento, el medio más viable para ello era a través de un enlace vía satélite. De esta manera, en 1987 la UNAM, el ITESM y la NSF (National Science Foundation) firmaron un convenio de colaboración por el cual tanto la UNAM corno el ITESM tendrían acceso a la red INTERNET mediante un enlace a Boulder, Colorado, que compartirían ambas instituciones. El enlace tenía un ancho de banda de 128 Kbps, 64 Kbps para la UNAM y 64 Kbps para el ITESM. La dependencia de la UNAM encargada de establecer este enlace fue el Instituto de Astronomía, por lo que la antena para dicho enlace se colocó en el edificio que alberga a este Instituto.

**Con la finalidad de conectar a Ciudad Universitaria con sus dependencias foráneas que se encontraban en lugares alejados y proporcionarles servicios de voz y datos se establecieron varios enlaces en los anos subsecuentes.** 

**En 1990 el Instituto de Astronomía puso un enlace de 64 Kbps a Ensenada y otro a la ciudad de Cuernavaca, A partir de 1990 la Dirección General de Servicios de Cómputo Académico se hizo cargo de los enlaces y entre 1990 y 1991 establece enlaces a Puerto Morelos, Mazatlán, Temixco , Tetitlán y San Pedro Mártir, poniendo una antena en sus Instalaciones. En 1991 el enlace a Cuernavaca es trasladado a la antena de D.G.S.C.A. y el de San Pedro Mártir a la antena del Instituto de Astronomía. En 1993 la D.G.S.C.A. levanta un enlace más a Hermosillo y en 1994 otro a Houston en E.U. De esta manera, estas dependencias ubicadas en los puntos antes mencionados quedaron integradas a la red de telecomunicaciones de la UNAM.** 

**Las razones para utilizar enlaces vía satélite fueron de tipo geográfico, económico y tecnológico. La solución más viable para muchos de esos enlaces, debido a la tecnología existente, al costo que representaban y a su posición geográfica era el uso de satélite, A pesar de que muchos de estos enlaces pueden ser sustituidos hoy en día por otro tipo de tecnología, como el RDI, el enlace vía satélite sigue siendo la única forma de comunicación con lugares de difícil acceso como San Pedro Mártir.** 

# **ENLACES SATELITALES: CONFIGURACION ACTUAL Y PROBLEMATICA**

 $\hat{\mathcal{A}}_k$ 

 $\hat{\mathcal{E}}_k$ 

# **ENLACES SATELITALES: CONFIGURACION ACTUAL Y PROBLEMATICA**

## **2.1 CONFIGURACION ACTUAL.**

Actualmente la U.N.A.M. cuenta con nueve enlaces satelitales a través de los cuales están conectadas diferentes dependencias en el interior del país con la Red LINAN1. En el mapa a continuación se muestra la posición geográfica de dichos enlaces,

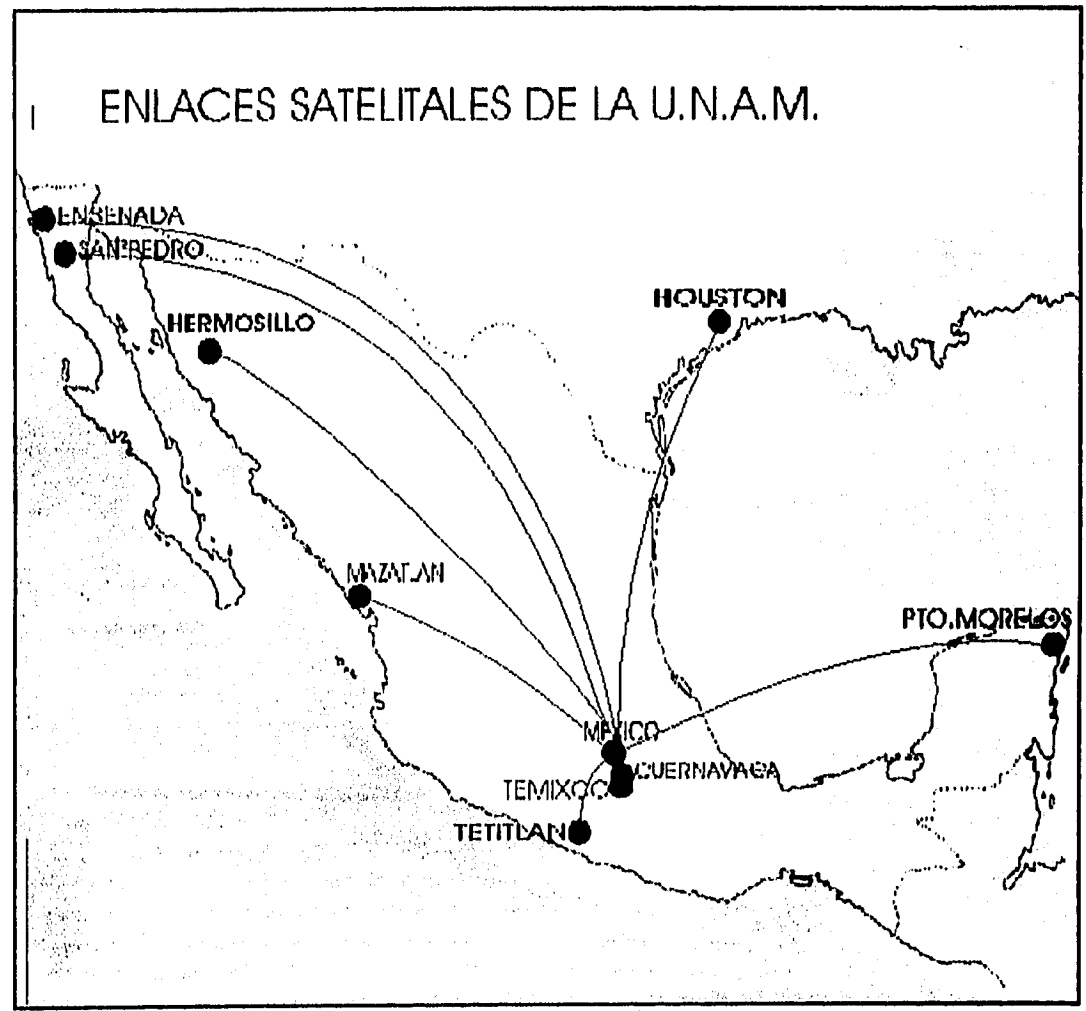

Figura 2.1 Mapa mostrando los enlaces satelltales de la U.N.A.M.

En los puntos Indicados en el mapa se encuentran dependencias universitarias, en algunas de las cuales su única forma de comunicación con el resto del mundo es mediante los enlaces.

En algunos de los enlaces se tiene transmisión de voz y datos, En otros (Tetitián y Cuernavaca) se tiene sólo transmisión de datos y en uno (Houston) sólo transmisión de voz. Lo anterior puede verse en la tabla siguiente:

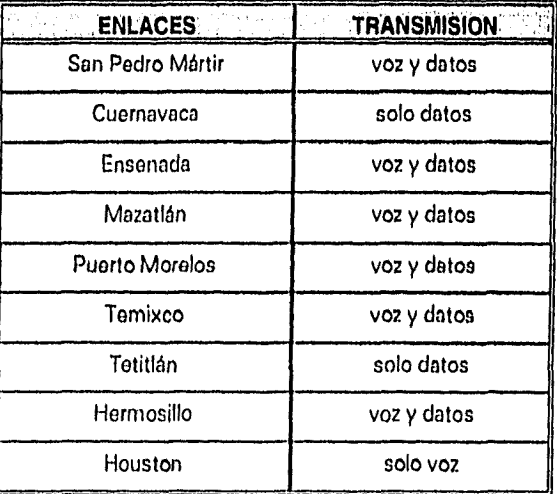

De esta forma, el enlace a San Pedro Mártir integra a la red al Observatorio del Instituto de Astronomía; el de Cuernavaca enlaza al Instituto de Biotecnología, al Instituto de Física, al Centro de Fijación del Nitrógeno, al Instituto de Investigaciones en Matemáticas Aplicadas y Sistemas y al Centro Regional de investigaciones Multidisciplinarias; el de Ensenada al Instituto de Astronomía, al Instituto de Física y proporciona una salida eventual al Centro de Investigación Científica y de Educación Superior de Ensenada; el de Mazatlán conecta del Instituto de Ciencias del Mar y Llmnología con la base del buque oceanográfico "Puma"; el de Puerto Morelos enlaza a otra base del instituto de Ciencias del Mar y Limnología; el de Temixco enlaza al instituto de Investigaciones en Materiales con su Laboratorio de Energía Solar; en Tetitián se encuentra el Centro de Monitoreo Sísmico y el enlace transmite lo recibido de las estaciones sísmicas del Pacífico vía módem al del instituto de Geofísica en Ciudad Universitaria; el de Hermosillo enlaza al Instituto de Geología y al de Ecología y el de Houston conecta a la Dirección General de Proveeduría con su oficina ubicada en esa ciudad.

Como se mencionó anteriormente, dentro de Ciudad Universitaria **se** tienen dos antenas, una de ellas localizada en el Instituto de Astronomía y la otra en **la**  Dirección General de Servicios de Cómputo Académico. La antena ubicada en el Instituto de Astronomía tiene un diámetro de 3.5m y un radio con potencia de **4**  watts. La antena que se encuentra en la D.G.S.C.A. es algo mayor, tiene un diámetro de 4.5m y un radio con potencia de 8 watts. Las antenas que se encuentran en los puntos remotos son más pequeñas, todas tienen un diámetro de 2m y un radio con potencia de 2 watts. Todas las antenas están orientadas hacia el satélite Morelos II,

Todos los enlaces se encuentran en la banda Ku, con frecuencias entre los 14.147 y los 14.1495 Ghz. La mayoría de los enlaces tiene una velocidad de 128 Kbps y utilizan modulación QPSK.

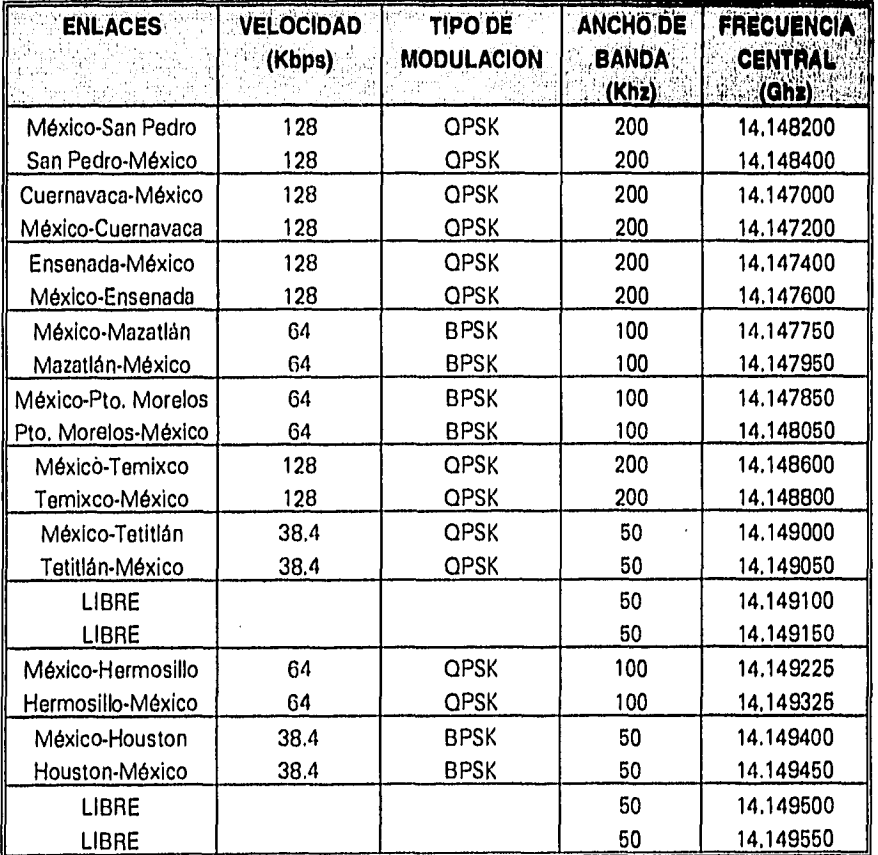

A continuación se muestra una tabla con la información principal de los enlaces:

El enlace a San Pedro Mártir es el único que se tiene en la antena ubicada en el Instituto de Astronomia, el resto se encuentra en la antena localizada en la D.G.S.C.A.

Los enlaces que manejan sólo datos tienen la siguiente configuración:

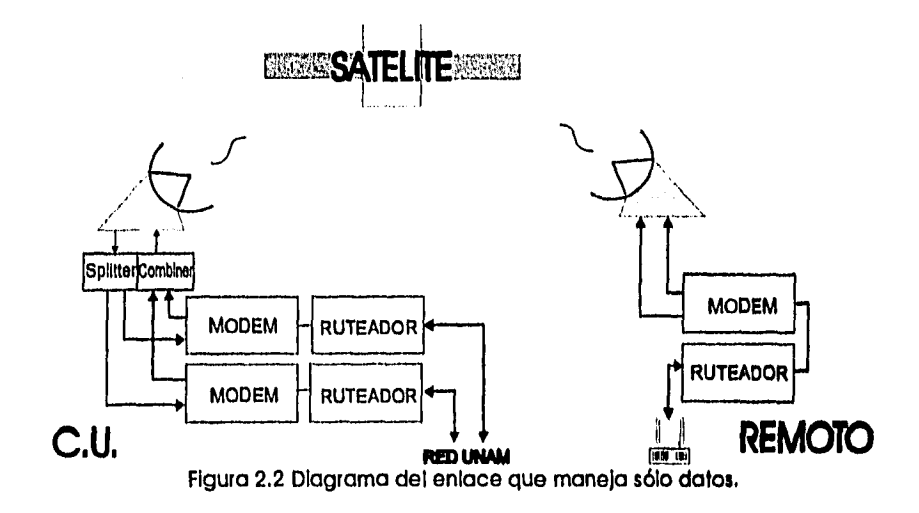

El resto de los enlaces presenta la configuración mostrada a continuación:

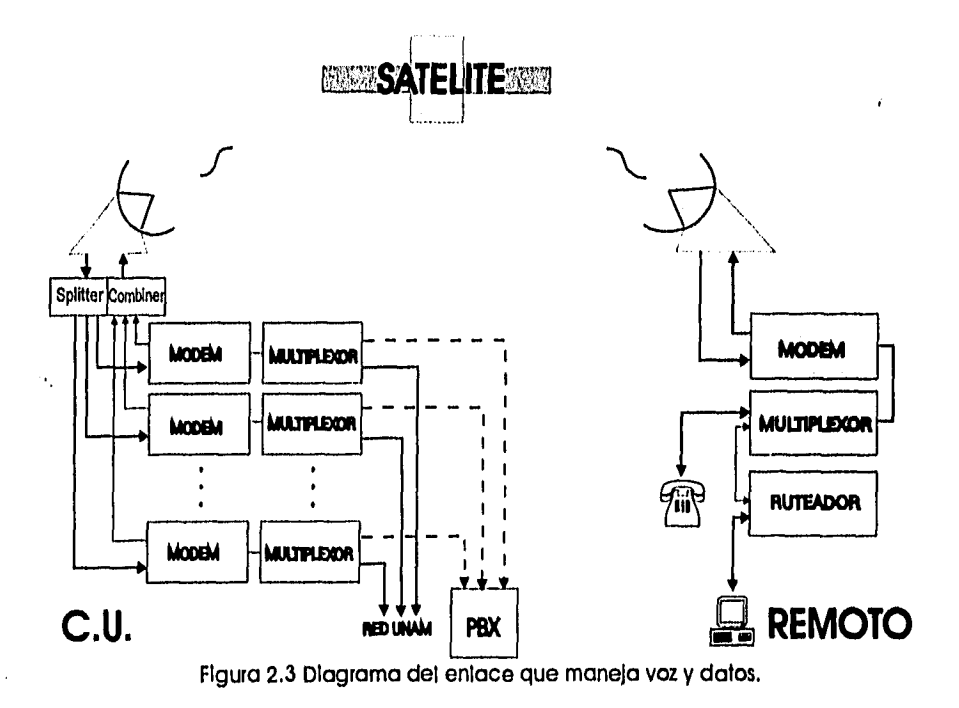

Como puede verse, en todos los casos la configuración Incluye un módem. Este módem es un CM-401 en la mayoría de los enlaces, Los modems en San Pedro Mártir, Tetitián, Mazatlán y Puerto Morelos son DT-4000. Los DT-4000 funcionan exactamente igual a un CM-401, manejan exactamente los mismos parámetros y de la misma forma, Incluso utiliza las mismas tarjetas. La diferencia entre ambos modelos es el tamaño (el DT-4000 es más grande), el precio (el DT-4000 es más barato) y la posibilidad del DT-4000 de alimentar al radio de la antena. En los enlaces dentro de Ciudad Universitaria los radios de las antenas se alimentan en forma Independiente, lo mismo que en Cuernavaca y en Ensenada, sin embargo en los enlaces en los que se tiene un DT-4000, es este último el que proporciona la alimentación para el radio de la antena.

En los enlaces en los que hay un multiplexor (ver Figura 2.3), la parte de datos proviene de un ruteador y entra por un puerto serial llamado high speed; la parte de voz por los canales 1 y 4 de voz, La salida del multiplexor es por el puerto composite-link y de ahí pasa al puerto TX/RX DATA del módem. Las señales de salida de los modems en frecuencia intermedia pasan al *combiner*, el cual es un acopiador de impedancias, y de ahí al radio de la antena, donde se modulan a las frecuehcias de transmisión. Las frecuencias de recepción en la antena pasan al splitter y de ahí al módem.

En el enlace a Houston, que es sólo de voz, se tiene un multiplexor y su configuración es exactamente igual a la descrita anteriormente, salvo que en este caso el puerto high speed se encuentra desperdiciado. En los enlaces de sólo datos no se tiene multiplexor y, por ello, el puerto TX/RX DATA del módem está conectado directamente a un ruteador.

El módem se encarga de la conversión de señales en banda base a frecuencia intermedia y viceversa, (para mayor información sobre el funcionamiento de este dispositivo ver el Anexo B). El muitiplexor es el dispositivo que junta las señales de voz y de datos en una sola para su transmisión y que separa la recepción en las señales de voz y de datos.

## **21 PROBLEMATICA Y POSIBLE SOLUCION,**

Una de las finalidades principales de los enlaces vía satélite, en la actualidad, es que a través de ellos es posible la Integración de varias de las dependencias universitarias ubicadas en puntos poco accesibles a la Red Integral de Telecomunicaciones de la UNAM. De aquí estriba la Importancia que tienen los enlaces para la Universidad.

A lo largo del tiempo que tienen de Instalados los enlaces, la problemática presentada en los mismos ha sido muy variada. Algunos de los problemas detectados ya han sido solucionados. Uno de dichos problemas, que se presentó en una primera etapa, fue el que los modems de los enlaces se bloqueaban y era necesario reinicializar el módem apagándolo y prendiéndolo de nuevo para que el enlace se levantara. Aun cuando el procedimiento requerido para levantar de nuevo el enlace era muy sencillo, resultaba demasiado caro en recursos y tiempo cuando era necesario realizarlo en los puntos remotos más inaccesibles, como es el caso de San Pedro Mártir y Tetitlán, sobretodo en este último punto, ya que no existe nada a kilómetros a la redonda.

Otro de los problemas presentado es la caída de los enlaces cuando se tienen condiciones climáticas adversas (principalmente lluvia). En estos casos se presenta la falta de enlace debido a que la potencia de recepción disminuye mucho por la atenuación. En dichos casos no queda mas que esperar a que las condiciones climáticas mejoren y el enlace se restablezca, ya que no conviene hacer movimientos en los niveles de potencia por sólo un rato, además de que ésto no siempre es posible.

También se tiene el problema de la caída del enlace debido a fallas en la alimentación en los equipos. En estos casos tampoco puede hacerse mucho, sólo esperar a que la alimentación se restablezca y el enlace se levante,

En los dos casos anteriores, además del problema del enlace caldo, en sí se tiene el problema de la detección, la cual no es sencilla de lograr. Generalmente cuando sucede la pérdida de un enlace se sigue un procedimiento para verificar todo el sistema y detectar la falla. En los casos en los que se tiene alguna persona responsable en el nodo remoto y un teléfono aparte, generalmente se procede a llamar a la persona responsable para saber sl se ha presentado algún problema, como lluvia ó falta de potencia, y determinar así la falla, después de **que se revisó que la**  falla no sea local. Sin embargo, cuando éste no es el caso no queda mas que esperar a que sea algo transitorio. SI después de varios días el problema subsiste entonces se procede a enviar a alguien al punto remoto para revisarlo.

En otras muchas ocasiones se ha requerido hacer algún cambio de parámetro en el módem remoto. En estos casos es necesario enviar a alguien a ese punto o que alguna persona que se encuentre allá realice el cambio, Aunque la segunda opción es la más accesible, las más de las veces se presenta el problema de que no se puede estar seguro de lo que se hace realmente y, en un momento dado, se puede presentar la posibilidad de que se desconfigure algún módem.

Se realizó un estudio de las fallas presentadas por los enlaces en un período de dos años: de abril de 1994 a abril de 1996. Los resultados obtenidos se presentan en las gráficas siguientes:

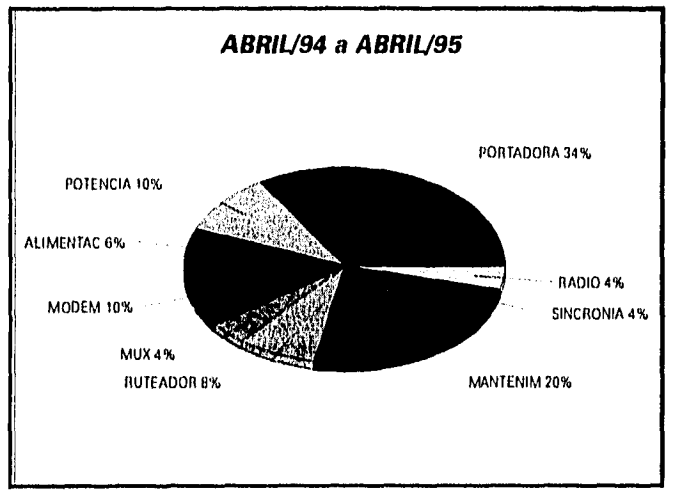

Figura 2.4 Fallas presentadas en el período abril/94 a abril/95

Como puede verse en esta primera gráfica, la mayoría de los problemas presentados fueron pérdidas de portadora sin que haya podido determinarse algún origen de esta falla. Los casos en los que algún enlace tuvo que apagarse por mantenimiento a los equipos porcentaje, así corno los problemas con el nivel del potencia, representan también un alto porcentaje.

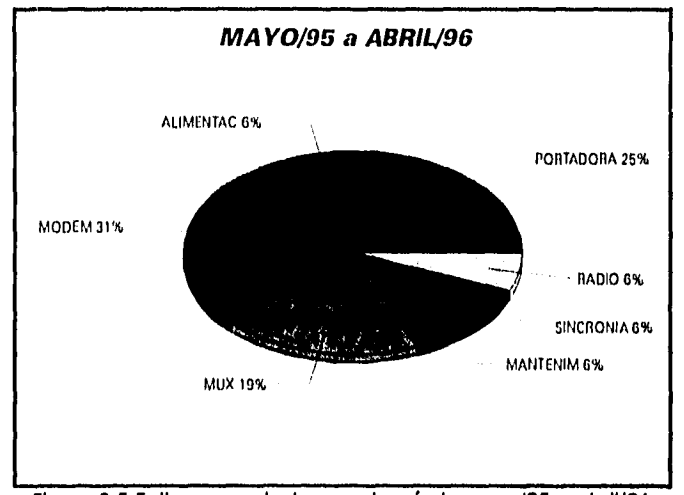

Figura 2,5 Fallas presentadas en el período mayo/95 a abril/96

En esta segunda gráfica se obtiene un resultado similar. Se tiene un alto porcentaje de fallas por pérdida de portadora sin causa conocida y también de fallas con los modems que ocasionaron la sustitución del equipo.

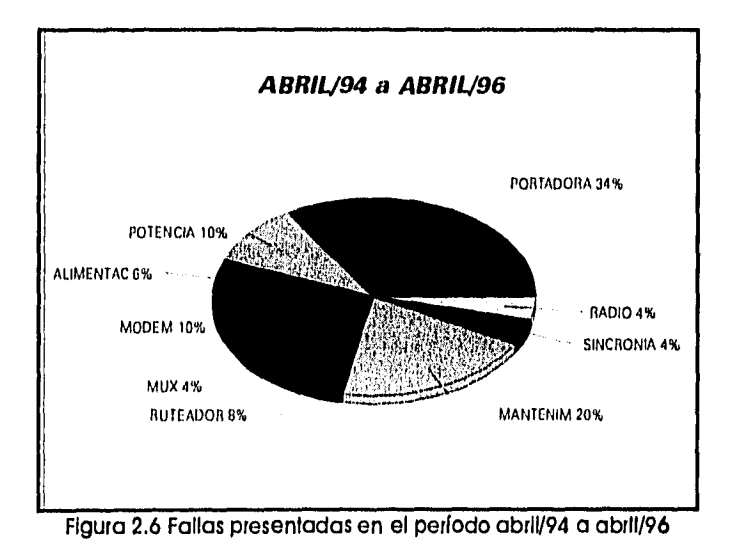

13

**Esta última gráfica corresponde al periodo completo y como puede observarse, la mayoría** de los **problemas presentados en ambos años corresponden a problemas de pérdida de portadora (sin que se conozca su causa) y a problemas con el módem.** 

**De todo lo anterior surge** la idea de hacer un sistema de monitoreo que en forma **automática** verifique el estado del enlace y tome decisiones al respecto. Como por ejemplo, si detecta que el nivel de recepción es bajo solicite un aumento **de potencia en el punto opuesto, o si por el contrario detecta un nivel de recepción alto solicite una disminución. Este** sistema tendría además la posibilidad de permitir que ciertos cambios pudieran hacerse remotamente sin la necesidad de enviar a alguien allá o de solicitar a alguna persona que lo haga. Adicionalmente el sistema **proporCionaría una bitácora de problemas que el** sistema detecte, dando información muy valiosa para el responsable del área.

Con este sistema podrían detectarse con mayor precisión las causas de las pérdidas de portadora en los enlaces, que representan **el 32% de los problemas presentados en dichos enlaces durante los dos años observados, Sabiendo con mayor exactitud la causa de ellos podría encontrarse una solución. También podrían reducirse en un 14% los problemas presentados durante el año, al evitarse por ejemplo la calda de los enlaces por disminución de potencia o los problemas con la alimentación que en la mayoría de los** casos se debieron a fallas humanos. Además el sistema está planeado para proteger a los equipos contra alto voltaje, por lo que también podrían reducirse los problemas con modems quemados, que también representan un porcentaje alto.

# **SISTEMA DE VERIFICACION DE LOS ENLACES VIA SATELITE REMOTOS DE LA U.N.A.M.**

## **SISTEMA DE VERIFICACION DE. LOS ENLACES VIA SATELITE REMOTOS DE LA U.N.A.M.**

#### **3.1 INTRODUCCION.**

El sistema desarrollado, objeto de esta tesis, tiene como finalidad solucionar una parte de los problemas que se han presentado con los modems de los enlaces vía satélite, los cuales fueron descritos en el capitulo anterior.

En términos generales el sistema desarrollado es capaz de realizar lo siguiente:

- verificar automáticamente el estado de los modems **de los enlaces**  satelitales en las estaciones remotas y, en caso **de detectar alguna falla,**  proceder a la reiniclalización de los mismos con el fin **de restablecer su**  estado,
- cambiar los parámetros de operación de los modems en forma remota,
- consultar el estado de un parámetro en particular,
- conocer tanto las fallas que han sido detectadas, como el momento **en el**  que han ocurrido,
- realizar las tareas anteriores para los modems locales.

Al sistema lo podemos dividir en dos partes que conforman en si dos subsistemas: uno que realiza las funciones de control en los puntos remotos y otro que realiza las funciones de control localmente. Cada parte funciona de manera independiente, es decir, si falla el sistema que se encuentra funcionando en un punto remoto, el sistema central lo detecta y continúa operando sin considerar dicha falla y si el sistema central es el que falla, los sistemas remotos siguen realizando sus funciones de verificación, de tal manera que su tarea principal no se detenga. Este hecho, sin embargo, no implica que ambos sistemas sean completamente independientes uno de otro, ya que existen funciones en las que ambos sistemas son totalmente dependientes.

Cada uno de estos subsistemas está formado por dos partes: un circuito y un programa. En el subsistema remoto se consideró que el programa correría en una PC cualquiera (desde una 8088 hasta una 80486), que no contaría ni con un teclado ni con un monitor. Para el subsistema central se consideró también una PC cualquiera, pero que sí contara con teclado y monitor a color.

En el subsistema remoto, se consideró que tanto el módem como el multlplexor y la PC estarían conectados a una fuente de poder InInterrumplble (UPS). El circuito en este subsistema realiza las siguientes funciones:

- verifica que el nivel de alimentación a la salida del UPS sea adecuado; sl no lo es, genera una señal de aviso al programa de falta de energía y corta el suministro luego de unos segundos,
- reinicializa al módem por *hardware* y suprime el suministro de corriente eléctrica.

El programa del sistema remoto efectúa las siguientes funciones:

- revisa que los parámetros del módem (EB, RM, TM, RR, TR, RS, TS, RC, TC, RO y TO, ver Anexo B) dados por el módem mediante el parámetro DP tengan el mismo valor que el indicado en un archivo, que contiene los parámetros por *default* para dicho enlace,
- si encuentra algún error en los parámetros, procede a la reinicialización por software,
- verifica que el valor de potencia recibido, indicado en el parámetro EB, se encuentre dentro del margen (±10% del valor) señalado en el archivo de parámetros del enlace,
- si el valor de potencia es menor al indicado, se genera una señal hacia el sistema central mencionando que es necesario elevar el nivel de potencia del enlace; si el valor de potencia es mayor genera una señal que Indica la necesidad de reducir los niveles de potencia.
- verifica si existe alguna llamada del sistema central y, si la hay, la atiende y realiza la orden que ésta marque,
- atiende la señal de emergencia generada por el circuito sobre la falta de energía eléctrica y envía una señal de aviso al sistema central, antes de proceder al apagado del sistema remoto,
- para cada acción realizada almacena lo hecho Junto con la hora y la fecha para tener una bitácora del enlace.

'El circuito del sistema central básicamente es un multipiexor de puerto serial de 1 a 16. Es a través de él que la PC central se comunica con las PCs ubicadas en los puntos remotos. Además, una parte de él realiza la conversión de niveles entre los protocolos RS-232 y RS-485. Este circuito no verifica el nivel de alimentación, ya **que se considera que éste es el adecuado debido a que se encuentra en un lugar donde los niveles de alimentación ya se** controlan **Independientemente,** 

El programa del sistema central realiza básicamente lo mismo que el programa del sistema remoto, con la diferencia de que las verificaciones se realizan para cada uno de los modems que se encuentran definidos. Adicionalmente, se contempla la posibilidad de que un usuario interactúe con el sistema a través del teclado, con el fin de generar órdenes para los sistemas remotos o de verificar el estado de un módem remoto.

### **3.2 DISEÑO GENERAL.**

**El** sistema propuesto puede dividirse en dos partes, como ya se mencionó con anterioridad. En forma de bloques el sistema remoto se representa de la siguiente manera:

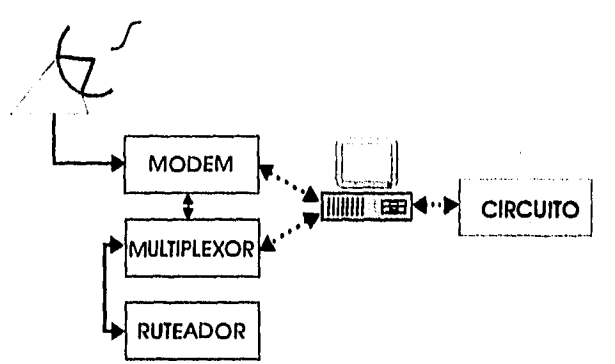

Figura 3 1 Diagrama de bloques del sistema remoto

donde los bloques en gris y las líneas punteadas representan los bloques a agregar en la configuración actual. La comunicación entre el módem y la PC es de tipo serial usando protocolo 11S-232 (ver Anexo F) y se realiza entre el puerto COM 1 de la **PC** y el puerto de control remoto J3 del módem. En el caso de la comunicación entre el muitipiexor y la PC, ésta es también de tipo serial usando protocolo RS-232, pero se utiliza al puerto COM 2 de la PC y a uno de los puertos asíncronos de baja velocidad del muitipiexor.

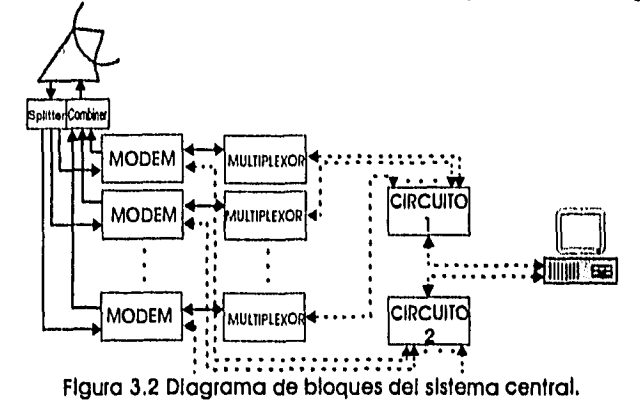

Por otro lado, el sistema central a nivel de bloques sería el siguiente:

En este diagrama los bloques en gris y la lineas punteadas también representan lo que se agregaría a la configuración actual. En este caso los modems están conectados al puerto COM 1 de la PC a través de un *bus* común utilizando protocolo RS-485 (ver Anexo G). Los multiplexores se comunican al puerto COM 2 de la PC a través del circuito utilizando protocolo RS-232. Los procedimientos de comunicación antes mencionados se explicarán con mayor detalle más adelante,

El diagrama de flujo de datos para el sistema remoto y central se muestra a continuación:<br>date

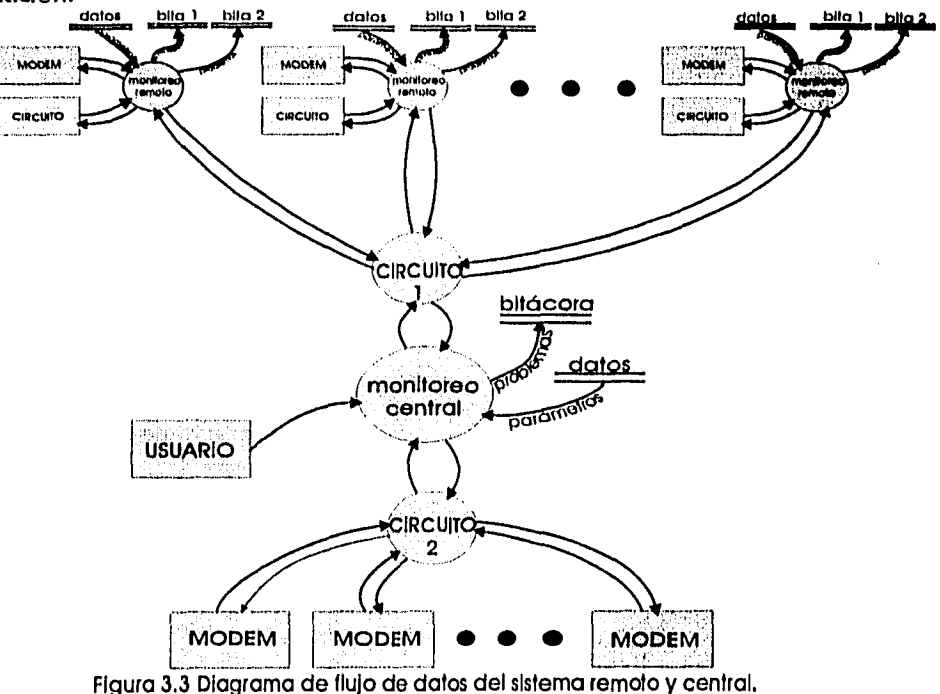

### 3.3 SISTEMA REMOTO.

**En la sección 3.1 se especificaron los puntos que abarca este sistema y se**  explicó que el sistema remoto se puede considerar como dos partes: una que corresponde al programa que corre en la PC y la otra que es el circuito.

#### **3.3.1 HARDWARE.**

El circuito, como ya se dijo, tiene como funciones: la reiniclallzación **por**  hardware (apagado y encendido físico) cuando ésta sea ordenada y la verificación **del**  nivel de potencia de alimentación del módem, del multiplexor y de la misma **PC.**  Para lograrlo, el circuito cuenta con relevadores y un control que los abre y los cierra, según las condiciones que se presenten en la alimentación y que detecte el circuito, o según la orden que se le dé.

**A** continuación se muestra el diagrama de bloques del circuito:

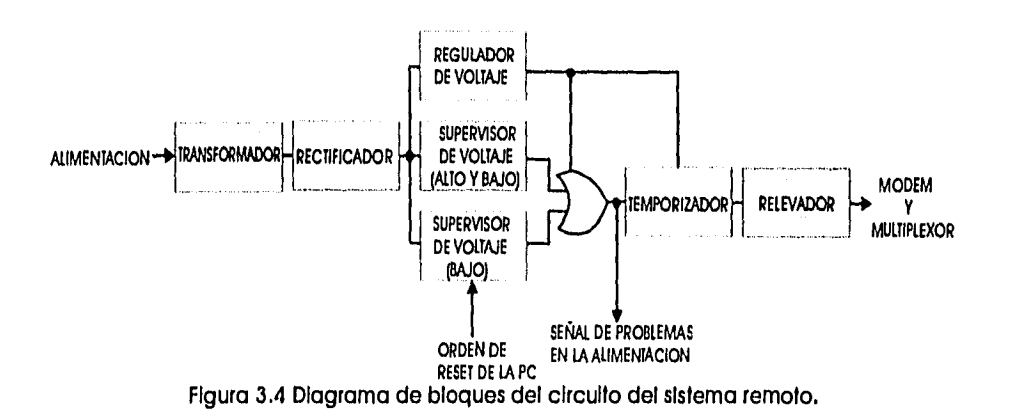

Como puede verse, el circuito cuenta con dos supervisores de **voltaje: uno que verifica la presencia de bajo voltaje y el segundo que detecta tanto bajo, como alto voltaje. Estos niveles** considerados como alto y bajo son un 10% más y menos del valor teórico y se encuentran dentro del rango que maneja el regulador, de tal manera que no tengan problema los circuitos alimentados por éste. Cuando se presenta un voltaje bajo o alto se activa una señal que luego de un par de segundos abre el relevador, durante un cierto tiempo, si es que las condiciones se mantuvieron durante ese par de segundos, además de mandar un aviso a la PC sobre una falla en la alimentación. La orden de apagado desde la PC entra en el circuito supervisor de bajo voltaje y activa el circuito haciendo que el relevador se abra.

El circuito supervisor de voltaje que monitorea el bajo voltaje es **el TL7702, Este** circuito es muy utilizado para detectar voltajes menores al de su referencia dando como salida una señal de *reset* para un sistema conectado a él. Además, tiene la facilidad de que esta señal puede activarse externamente.

El circuito supervisor que verifica el alto y bajo voltaje está formado por dos SCRs (TL-413), los cuales activan un optoacopiador cuando se tiene un voltaje de entrada que se encuentra dentro de un cierto rango dado por los voltajes de referencia fijados a cada SCR y que se controlan mediante potenciómetros.

El circuito temporizador está formado por dos monoestables en cascada, de tal manera que cuando termina el pulso del primero se activa el pulso del segundo. El pulso del primer monoestabie dura 30 segundos y el del segundo monoestable dos minutos, siempre y cuando las condiciones se mantengan. En caso contrario, el pulso del segundo es inhibido por la señal de restablecimiento de las condiciones originales del sistema.

Cuando el circuito está apagado, la alimentación para el **módem y el**  multiplexor se encuentra suspendida, ya que el relevador es normalmente abierto, Esto nos sirve porque si el circuito está apagado, todo estará apagado hasta que éste se encienda y los niveles de voltaje sean adecuados, Mientras el nivel sea bajo y el voltaje no sea el adecuado todo permanecerá apagado, Una vez que los niveles sean correctos, el módem y el multiplexor se encenderán y el programa de la PC Iniciará su rutina de verificación.

SI ocurre una falla en la alimentación y el voltaje en el UPS empieza a disminuir, el circuito detecta el problema y alerta a la PC mediante una Interrupción por *hardware* sobre dicha falla. Si esta condición se mantiene durante 30 segundos, se abrirá el relevador para que todo se apague. El sistema permanecerá apagado durante dos minutos y, si las condiciones se restablecieran, iniciará de nuevo. En caso contrario permanecerá apagado. SI el problema en la alimentación desaparece antes de los 30 segundos, la PC registrará que hubo una falla y reiniciará el proceso.

En caso de presentarse una sobrecarga, el circuito actúa en la misma forma que cuando hay una disminución en el voltaje de alimentación (caso anterior) para que los equipos no se dañen.

Para relnIcIallzar por *hardware* al módem la PC bala su señal de DTR en el puerto COM 1. Dicha señal está conectada al *pin* de *reset* externo del TL -7702. La respuesta es la misma que si hubiera habido una falla en la alimentación: todo estará apagado durante dos minutos y se encenderá otra vez.

La sensibilidad en la detección de los niveles alto y bajo puede ser ajustada mediante potenciómetros. De tal manera que se ajuste a las necesidades que se tengan y a los niveles que nos entregue a la salida el *UPS,* Si el nivel de voltaje de referencia bajo se ajusta muy cerca de los 7.5V el sistema tendrá menos tiempo para ejecutar la rutina de emergencia y, por lo tanto, se corre el riesgo de que el sistema no alcance a responder, ya que por abajo de dicho valor el circuito se apaga y el relevador se abre. El sistema también puede fallar si el umbral de voltaje bajo se fija muy por arriba del valor antes mencionado (7.5 V).,

Los tiempos de espera del sistema para el restablecimiento de las condiciones son de 30 segundos y de dos minutos. Sin embargo, dichos tiempos pueden modificarse también mediante potenciómetros.

El diagrama de circuito es el que se muestra a continuación:

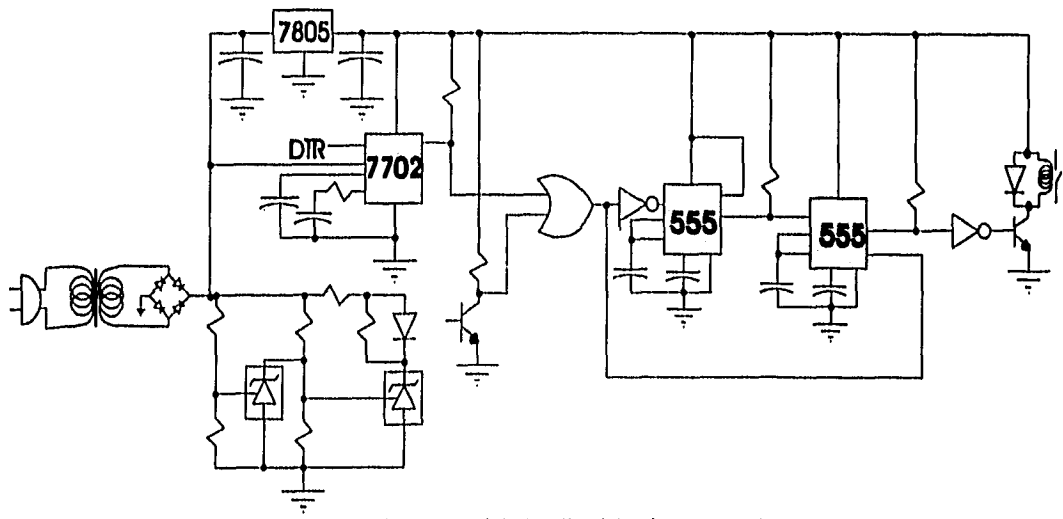

Figura 3.5 Diagrama del circuito del sistema remoto.

#### *3.3.2. SOFTWARE.*

El programa del sistema remoto está dividido en varias subrutinas, Lo primero que realiza el programa es la inicialización de los puertos (1200 bps, 7 bits de datos, 1 bit de paridad impar, 1 bit de inicio y 1 bit de paro) y de los parámetros del sistema, así como la activación de la interrupción por hardware para la rutina de emergencia.

• El programa principal consiste básicamente en una rutina de *poleo* que se realiza cíclicamente, la cual constantemente se encuentra enviando una solicitud del estado de los parámetros al módem, revisando que estos parámetros sean válidos y verificando si hay alguna llamada del sistema central por el puerto COM 2. El programa maneja un registro en el que se almacena el valor de una bandera. Al Inicio del programa el valor de la bandera es cero y cambia al detectarse un valor incorrecto en los parámetros o una llamada del sistema central.

Para la inicialización de los puertos existe una rutina llamada INIC\_PTOS, la cual da los valores a los puertos escribiendo directamente sobre la UART de la PC. Para la inicialización de los parámetros del módem se tiene una rutina llamada VALOR, la cual abre el archivo que contiene los datos del enlace (dicho archivo se llama "DATOS.H") y asigna los valores a las variables que se utilizarán dentro del programa. La interrupción por *hardware* se carga sustituyendo el vector de Interrupción correspondiente a dicha interrupción por la dirección en la que se encuentra la rutina de emergencia.

El programa tiene rutinas para leer y escribir directamente en los puertos COM 1 y COM 2. Las rutinas de lectura se llaman LEE y las de escritura ESCRIBE. Así que para realizar la función de monitoreo del estado del módem el programa llama a la rutina de ESCRIBE1 y vacía la cadena "DP41". El módem contestará con una relación de parámetros y sus valores, El programa recibe esta relación llamando a la rutina LEE1 y conforme la va recibiendo, el programa paralelamente verifica que los valores sean correctos. En caso de encontrar algún error, el programa cambia el valor de la bandera mencionada anteriormente.

La verificación de si hay una llamada proveniente del sistema central, el programa la realiza leyendo sobre el registro de control del módem si es que hay un cambio en el DSR, lo cual implicaría que el sistema central está tratando de contactar al sistema remoto. Si esto sucede, el programa cambia el valor de la bandera.

Al finalizar estas rutinas de monitoreo el programa revisa el estado de la bandera, SI el valor de esta última es diferente de O, Indica que existe algún **problema. Dependiendo del valor de la bandera se toman las acciones.** 

En la tabla siguiente se muestra la acción que se realiza según el valor de la bandera:

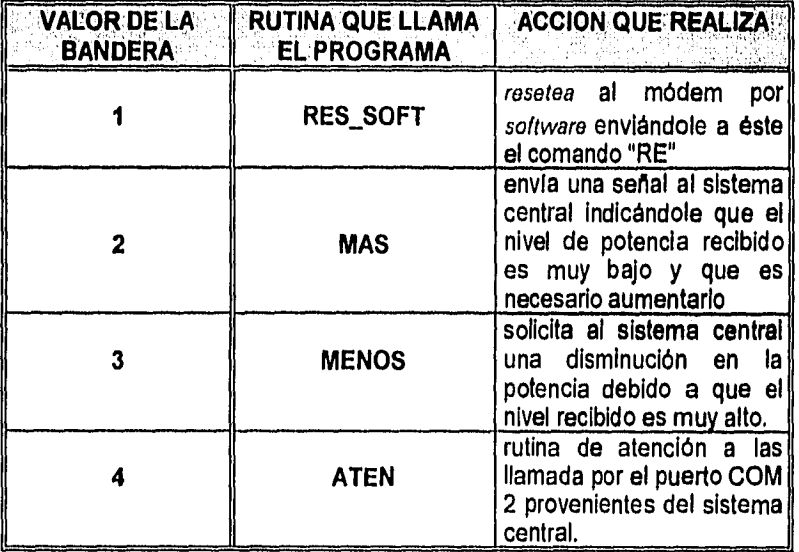

En la página siguiente, Figura 3.6, se muestra el diagrama de flujo de esta parte del programa.

La subrutina ATEN es la que se encarga de atender la comunicación con el sistema central a través del puerto COM **2.** Al entrar en la subrutina, se levanta la señal DTR de este puerto para indicarle, al sistema central, que el sistema remoto está listo para la comunicación y permanece en espera de la orden del sistema central. Luego de recibir la cadena que contiene la orden, se llama a la rutina VALIDA, la cual verifica que la cadena contenga una orden válida. En caso de que lo sea, la PC la ejecuta llamando a la subrutina correspondiente y al terminar transmite al sistema central una cadena cuyo contenido es "ACK", la cual indica que la orden se efectuó satisfactoriamente.

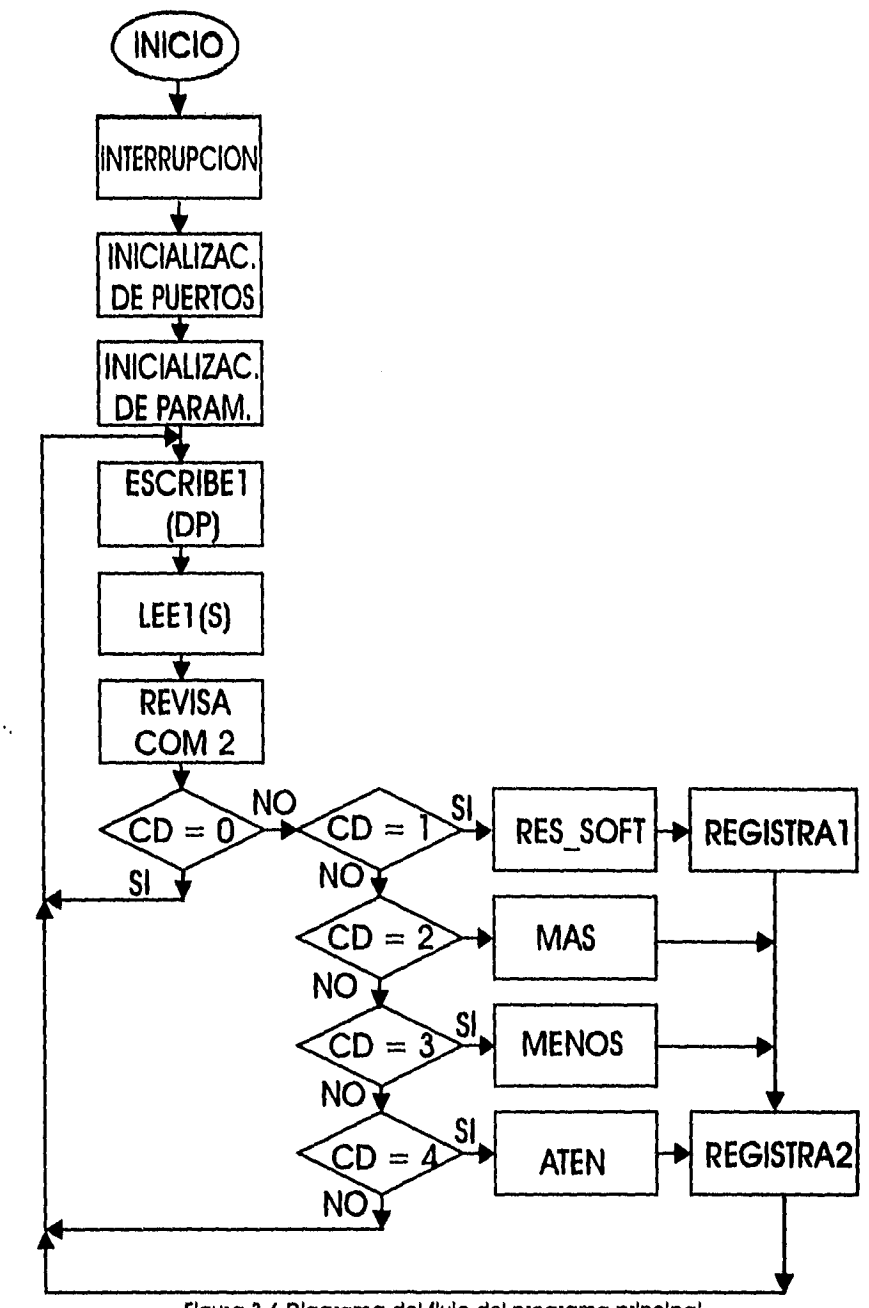

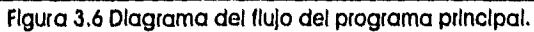

**Z5** 

Cuando la orden requiera una respuesta adicional al **sólo acuse de efectuarse**  satisfactoriamente, como por ejemplo una petición de información, la **cadena "ACK"**  es seguida de la información solicitada. En caso de que la cadena recibida no sea válida, el sistema remoto responde con una cadena cuyo contenido es "NAK" Indicando que existe algún error en la cadena enviada. En este caso, el sistema central debe repetir el proceso.

Las órdenes que se trasmiten del sistema central al remoto son las mostradas en la tabla a continuación, en la que se observan la cadena recibida, la rutina invocada y la acción realizada:

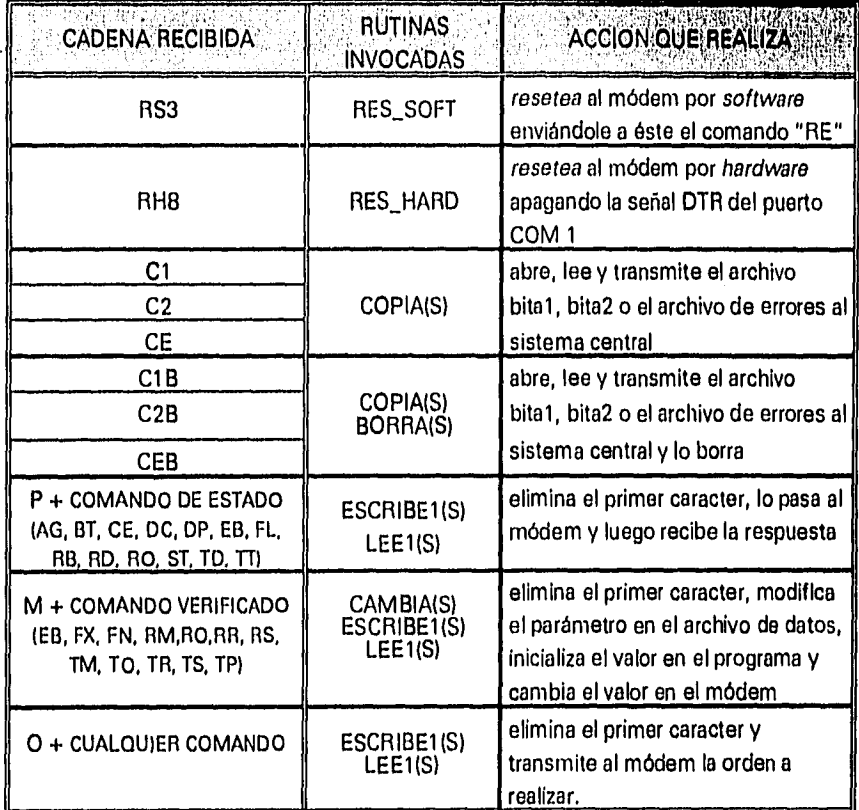

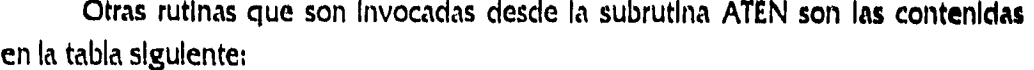

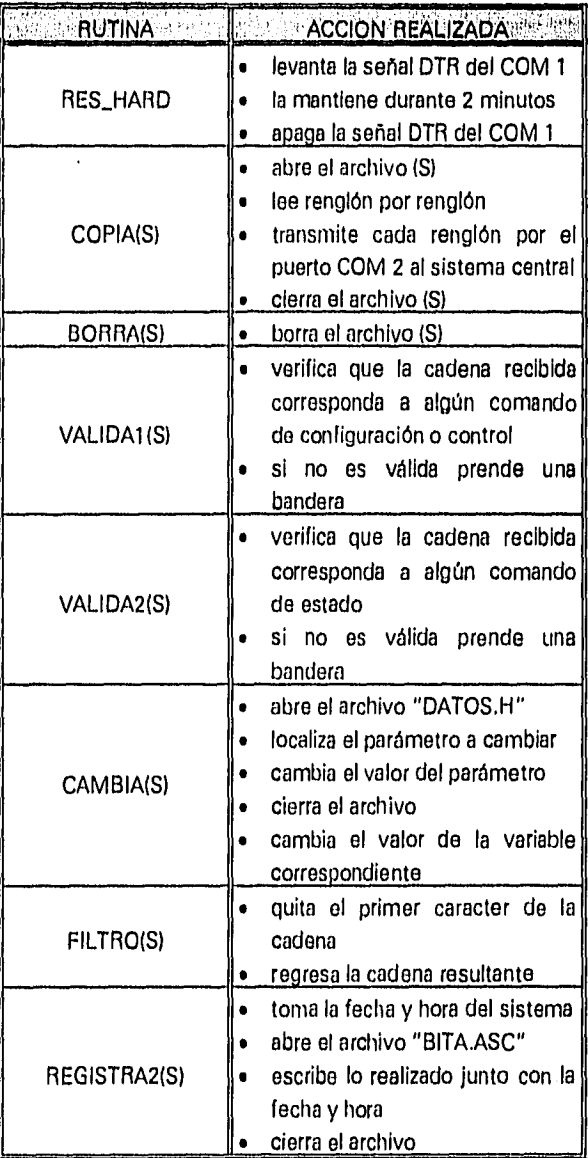

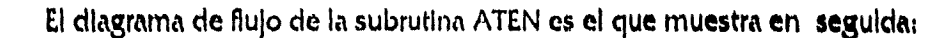

 $\ddot{\phantom{a}}$ 

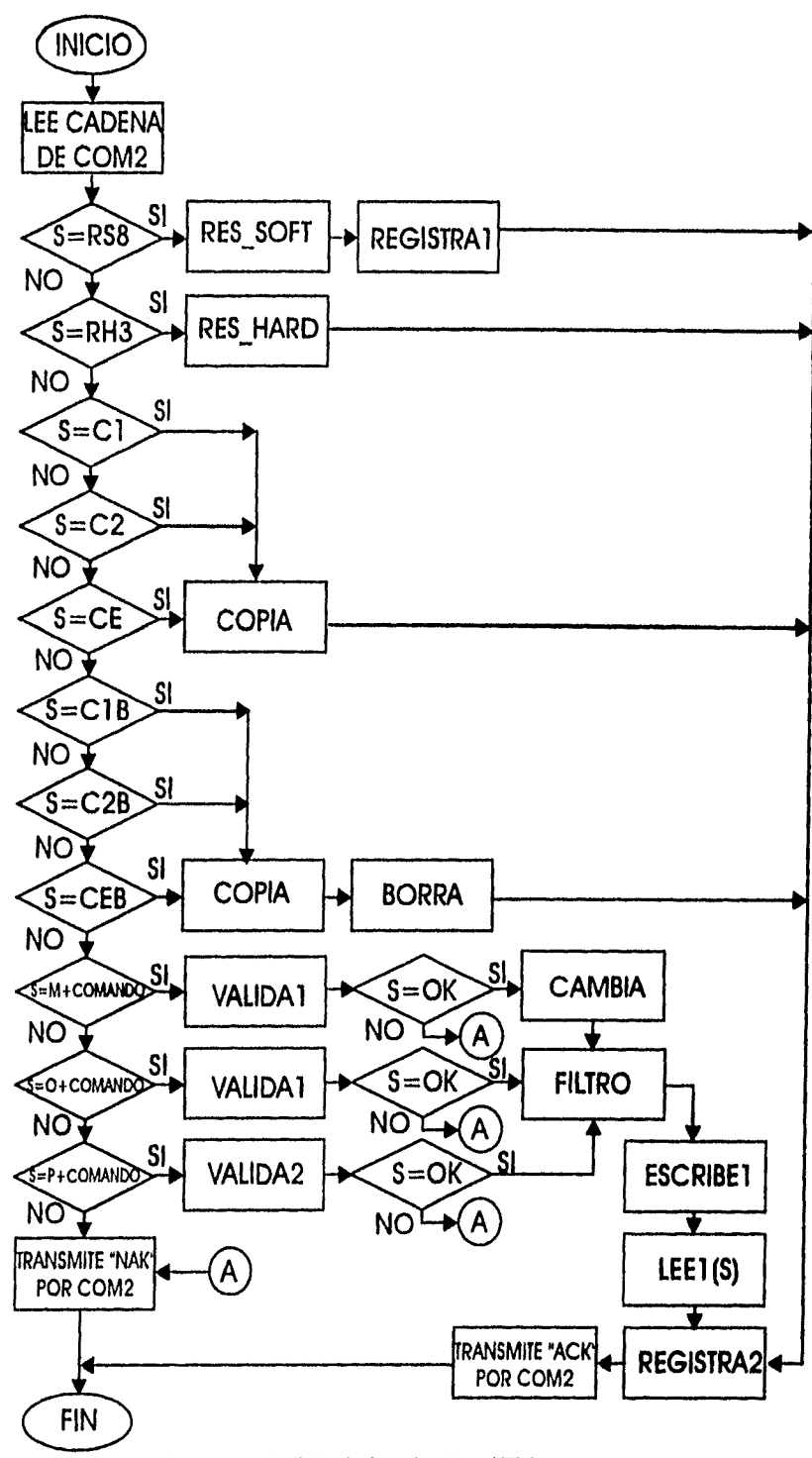

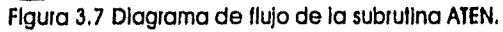

La rutina de emergencia se llama MEA y se **usa en el caso en el que haya una**  falla en la allmentacIón, Esta rutina se activa mediante una Interrupción por **hardware**  que genera el circuito remoto, Cuando se genera la Interrupción el programa suspende cualquier actividad que esté realizando y brinca a la rutina de emergencia para hacer lo que en ella se indica. Las acciones de la rutina de emergencia son las siguientes:

- levanta la señal de DTR del puerto COM 2,
- escribe en ese puerto la cadena "SOS" para indicarle al sistema central sobre la falla de alimentación,
- registra en el archivo "13ITA2.ASC" el mensaje "FALLA EN LA ALIMENTACION", Junto con la fecha y hora,
- cierra todos los archivos que se encuentren abiertos,
- finaliza el programa.

Ÿ,

El siguiente diagrama de flujo corresponde a la rutina de emergencia:

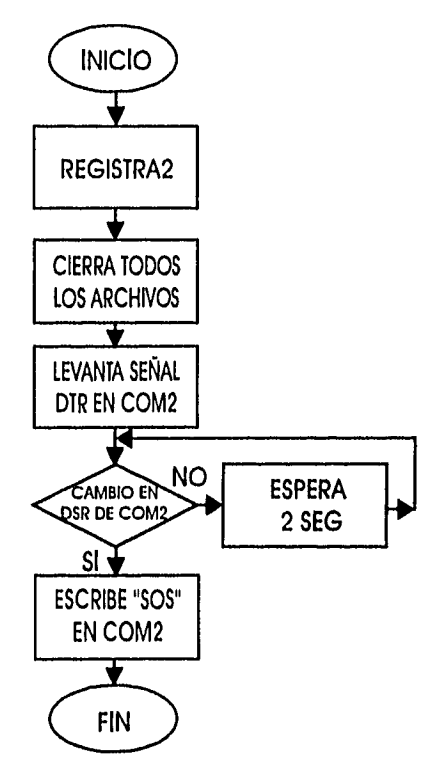

**Figura 3.8 Diagrama de flujo de la subrutina EMER.** 

**Después de cualquier acción realizada, ya sea dentro de la rutina ATEN o en el ciclo de poleo del programa principal, se llama a la rutina REGISTRAZ, la cual se encarga de escribir en un archivo todo lo que se hace. Este archivo se llama "BITA2.ASC"** y en él se encuentra registrado cualquier error detectado o cualquier acción realizada (ya sea en forma automática o por orden del sistema central) Junto con la fecha y hora en la que sucedió. Las acciones que se registran son las siguientes:

- relnicialización por *software,*
- reinicialización por *hardware,*
- copla y transmisión de los archivos BITA I .ASC, BITA2.ASC y/o ERROR.ASC al sistema central,
- **borrado de los archivos BITA 1 .ASC, BITA2.ASC y/o ERROR.ASC del sistema remoto,**
- **solicitud de aumento o disminución del nivel del potencia de transmisión al sistema central,**
- **solicitud de estado del módem o de algún parámetro de éste en particular,**
- **cambio del valor de un parámetro en el archivo de datos y/o en el módem,**
- **comando efectuado por el módem a solicitud del sistema remoto o del sistema central,**
- respuesta dada por el módem a cualquier petición hecha a éste por el sistema remoto,
- falla en la alimentación detectada por el circuito.

En el caso de las reinicializaciones por software **además del registro en el archivo "BITA2.ASC", se tiene un archivo con un registro independiente únicamente de las reinicializaciones hechas. Este registro se hace mediante la rutina REGISTRA I**  y el archivo, en el que se guarda esta información, **es el "BITA I .ASC".** 

**Cualquier error que se presente al abrir algún archivo se registra mediante la rutina ERROR, la cual escribe en el archivo "ERROR.ASC".** Esto sucede si se Intenta abrir un archivo que no exista, por lo que no debe presentarse con frecuencia si el programa se instaló bien en el sistema remoto.

Todos los archivos manejados por el sistema son archivos en **ASCII plano por la facilidad que presentan para manipular los datos contenidos en ellos. Estos archivos pueden ser editados con cualquier paquete y en un momento dado la** 

Información contenida en ellos podría fácilmente ser utilizada por **algún manejador**  de bases de datos realizando cambios menores,

#### **3.4 SISTEMA CENTRAL.**

Las acciones que realiza este sistema también se encuentran especificadas en la sección 3.1. Se puede considerar al sistema central compuesto por dos partes, semejantes a las del sistema remoto: el programa que corre en la PC y el circuito, Sin embargo, a pesar de las semejanzas entre ambos sistemas **existen grandes**  diferencias. El sistema central tiene como funciones el monitoreo de todos los modems que se tienen en forma local (no sólo de uno, como en el sistema remoto) y el control de todos los modems remotos.

### **3.4.1 HARDWARE.**

A pesar de que el sistema central en su conjunto es bastante similar al sistema remoto, el circuito es completamente diferente. El del sistema remoto se encarga de verificar los niveles de potencia de alimentación y de reinicializar fisicamente al módem. En cambio, el circuito del sistema central es básicamente un multiplexor de puerto serial de 16 a 1 y que además realiza la conversión de niveles entre los protocolos R5-232 y RS-485.

De lo anterior puede desprenderse que el circuito del sistema central está formado por dos partes: una que corresponde al multiplexor y la segunda que hace la conversión de niveles. A la primera de estas partes es a la **que llamamos CIRCUITO 1 y a la** segunda **CIRCUITO 2** en el diagrama de flujo de datos. Ambas partes se consideran como un solo módulo debido a que se integraron juntas en una misma caja, pero el funcionamiento de cada una de ellas es completamente independiente.
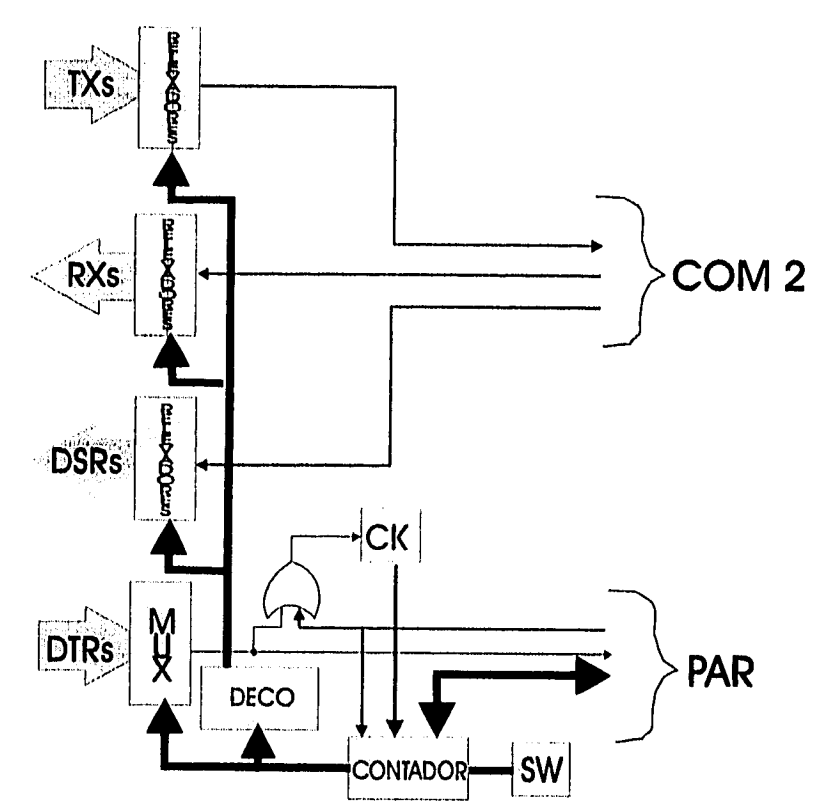

A continuación mostramos la parte correspondiente al multiplexor a nivel **de**  bloques:

Figura 3.9 Diagrama de bloques del circuito del sistema central,

Como puede observarse, las partes principales son un multiplexor, un decodlficador y un contador, En el circuito cada puerto tiene tres relevadores de estado sólido: uno para el hilo de la transmisión, otro para el de la recepción y el último para el DTR. Adicionalmente, los DTRs están conectados al multiplexor, El circuito utiliza 4 líneas de datos del puerto paralelo para el número de módem, una linea de datos más para seleccionar la comunicación con algún módem y otra línea adicional para la interrupción por *hardware.* 

El circuito 1 tiene un *dlp switch* para seleccionar el número de modems que van a monitorearse. El número máximo de modems que maneja es circuito es de 16. Si se pone un 5 en él, el circuito sólo verificará los cinco primeros modems, sin importar si tiene más conectados a él. Normalmente, el multiplexor se encuentra barriendo sobre sus entradas (cuyo número está dado por el seleccionado en el *dlp switch)* hasta detectar un nivel alto (lo cual significa que el puerto correspondiente

levantó **5U señal** de DTR). Cuándo detecta dicho nivel el reloj del circuito **1 se**  detiene y el contador queda con el número del puerto que detectó con nivel **alto, De**  esta manera queda conectado el puerto correspondiente con el de la PC, ya que el número en el contador y en el multiplexor es el mismo que el del decodificador, el cual entonces selecciona al par de relevadores correspondientes al puerto. Además, al detectarse el nivel alto, se genera una interrupción por *hardware* para que la PC atienda al puerto. En el momento en el que termina la comunicación el DTR baja, el reloj sé reactiva y el muitiplexor continúa su barrido.

En caso de que se quiera comunicación de la PC con algún módem en particular, el circulto levanta la señal a través de la línea de datos del puerto paralelo, junto con el número de puerto en el resto de las líneas de datos utilizadas. **Con la**  primera serial se detiene al reloj y se carga el valor del número deseado en el contador y en el decodificador, con lo que queda conectado el puerto serial de la PC con el de uno de los modems. Cuando termina la comunicación, la PC baja la señal del puerto paralelo y el circuito continúa su barrido.

En total se utilizaron 48 relevadores de estado sólido (D1A05) los cuales tienen la ventaja de poder ser controlados por circuitos TTL ya que manejan los mismos niveles de voltaje y corriente (5V y 10 mA). El multiplexor de 16 a 1 se formó con dos 74LS151 y el decodificador de 1 a 16 con dos 74LS138, el contador utilizado fue un 74LS193 y el reloj un 555 en configuración astable.

En la página siguiente, figura 310., se muestra el diagrama del circuito 1.

El convertidor de niveles que corresponde a la segunda parte del circuito del sistema central se requiere debido a que la comunicación, entre la PC y los modems locales, es mediante protocolo RS-485, el cual utiliza niveles de voltaje diferentes a los del protocolo RS-232, que es el que utiliza normalmente la PC. En el estándar RS-232 se utiliza un nivel de voltaje de -12V para un "uno" lógico y uno de +12V para un "cero" lógico. En cambio, el protocolo RS-485 utiliza una diferencia de potencial positiva de hasta 6 volts entre sus dos hilos de transmisión para un "cero" lógico y una diferencia negativa también de 6 volts para un "uno" lógico.

 $\ddot{\phantom{0}}$ 

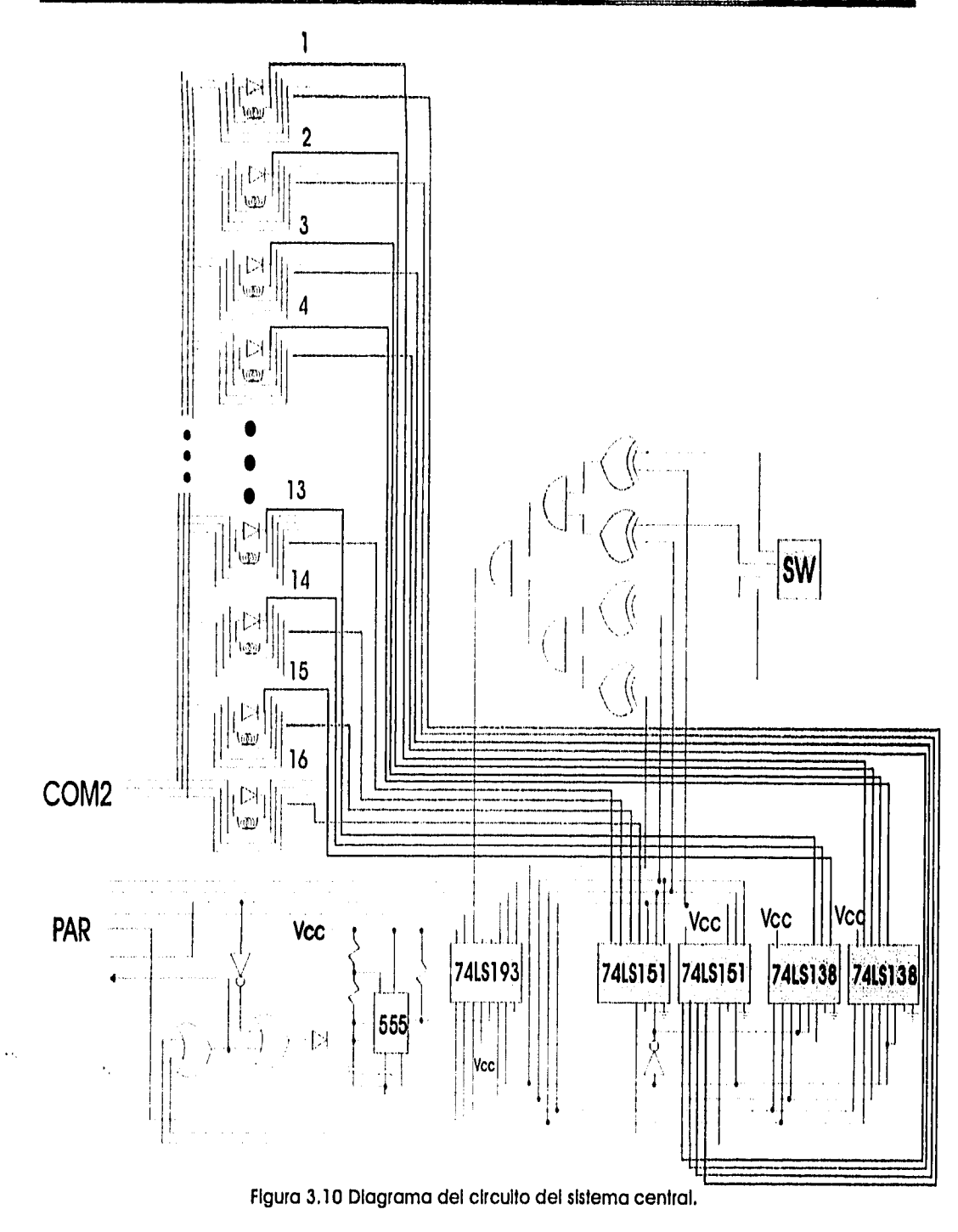

 $\ddot{\phantom{a}}$ 

Para este convertidor lo que se hace es únicamente conectar el hilo de transmisión del puerto *de* la PC con el hilo de transmisión positiva de los modems y conectar el hilo de transmisión negativa de los modems a tierra, hacer lo mismo para la recepción y finalmente unir las tierras de ambos lados. De esta manera cuando se tenga un "uno" lógico en el puerto de la PC (-12V), se tendrán -12V en el hilo TX+ y OV en TX-, por lo que la diferencia entre ambos es negativa y para los modems se tendrá también un "uno" lógico. Cuando se tenga un "cero" lógico en el puerto de la PC (12V), se tendrán 12V en el hilo TX+ y OV en TX-, siendo la diferencia entre ambos positivas y los modems lo interpretarán como un "cero" lógico también,

El diagrama de las conexiones es el siguiente:

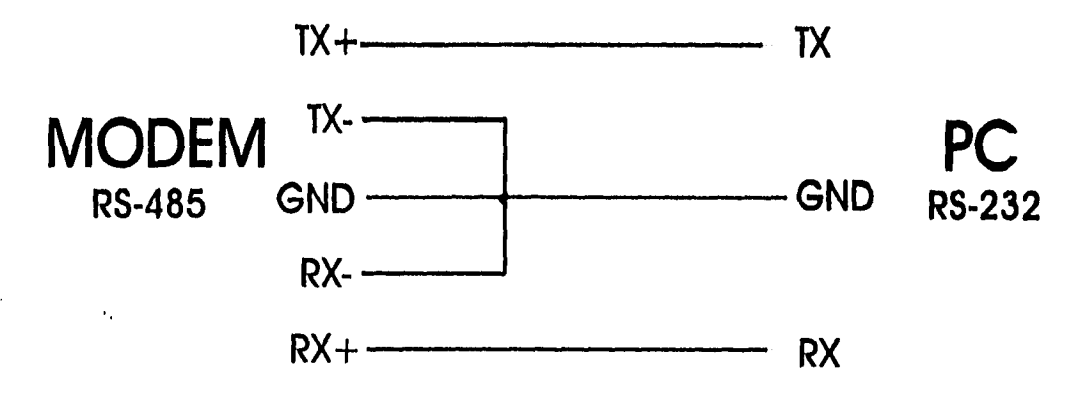

#### *3.4.2 SOFTWARE.*

El programa del sistema central también se encuentra dividido en varias subrutinas, como el programa del sistema remoto. De hecho, muchas de las rutinas del sistema central son las mismas que se encuentran en el sistema remoto. Las rutinas principales de monitoreo en los dos sistemas son las mismas, pero existen diferencias importantes entre ambos programas, ya que uno está diseñado para funcionar como monitoreo central del sistema en su conjunto.

En el programa central también se tiene una rutina de *poleo* que constantemente verifica el estado de los parámetros del módem y revisa que los parámetros sean válidos pero, en este caso, la rutina se encuentra dentro de otro ciclo más amplio mediante el cual la rutina se repite para cada uno de los modems definidos en el archivo de configuración. La verificación del estado de los modems, como en el caso del programa remoto, se realiza a través del puerto COM 1 de la PC

**35** 

*en* la que se está ejecutando el programa. Una diferencia Importante **respecto de**  esta verificación entre ambos programas es que en el caso del programa remoto la comunicación entre la PC y el módem es a través del protocolo RS-232 y en el sistema central es usando protocolo RS-485. En la comunicación utilizando protocolo RS-485 se requiere de una rutina más compleja que haga la conversión, además de requerir un circuito externo que realice la conversión de niveles de voltaje, puesto que el sistema RS-232 tiene un modo de transmisión no balanceado y el RS-485 uno balanceado.

Como en el caso del sistema remoto, se tiene un registro en el que se tiene *el*  valor de una bandera. Esta bandera también tiene como valor inicial cero y cambia conforme se detecte algún parámetro erróneo en alguno de los modems o cuando el usuario introduce algún valor en el teclado. Por lo que puede observarse que funciona de manera semejante a la bandera del sistema remoto.

El programa del sistema central no verifica una llamada por el puerto COM 2 proveniente de algún sistema remoto en un ciclo de *poleo,* **como sucede en el**  programa del sistema remoto, sino que en este caso la llamada se atiende mediante una interrupción por *hardware* generada por el circuito. Sin embargo, la comunicación se realiza también a través del puerto COM 2,

Una diferencia Importante entre el programa del sistema central y **el del**  sistema remoto es la interfaz con el usuario, El programa del sistema remoto carece de una interfaz con el usuario ya que se consideró que la PC del sistema remoto carecería de monitor y que el sistema funcionaría automáticamente. Así que el sistema no cuenta con alguna rutina de atención a alguna orden por parte de un usuario externo. En el caso del sistema central la Interfaz con el usuario es muy importante. El usuario del sistema central puede tanto verificar el estado de algún módem remoto como modificar sus parámetros de funcionamiento. Debido a la gran variedad de acciones a las que tiene acceso el usuario, se tiene una rutina de seguridad que evita que algún usuario no autorizado haga algún cambio que afecte el funcionamiento de algún enlace, La interfaz del usuario con el sistema es a través del teclado y del monitor.

El programa del sistema central lo primero que hace es cargar la interrupción para atender las llamadas del COM 2. Posteriormente inicializa los puertos (1200 bps, 7 bits de datos, 1 bit de paridad impar, 1 bit de inicio y 1 bit de paro) y las

variables importantes del sistema, tales como **número de enlaces que tiene, parámetros de cada enlace, etc. Después verifica el estado de los modems definidos**  para presentar en pantalla el estado de los mismos. Posteriormente Inicia el ciclo de *poleo* verificando para cada enlace el estado de los modems.

La rutina de inicialización de los puertos es la misma que la del programa del sistema remoto, la INIC\_PTOS, la cual asigna los valores correspondientes escribiendo directamente sobre la UART de la PC. La rutina de inicialización de las variables del sistema se llama VALORES y es similar a la rutina VALOR del programa remoto, con la diferencia que la del sistema central es algo más compleja ya que debe cargar los valores de todos los enlaces del sistema. El archivo en el cual se encuentra la configuración del sistema se llama **"CONFIG.H".** 

Como en el caso del sistema remoto, se tienen rutinas de escritura y lectura sobre los puertos directamente, Las rutinas también se llaman **ESCRIBE y LEE y son**  idénticas a las del sistema remoto, Una diferencia importante es que **antes de**  escribir sobre el puerto COM 1, el programa llama a la rutina CONVIERTE, la cual convierte la cadena normal en formato RS-485 y posteriormente llama a la rutina ESCRIBE1 la cual transmite la cadena convertida. De forma semejante, **cuando se lee**  del puerto COM 1, la cadena leída se pasa a la rutina RECONVIERTE, la cual elimina el formato RS-485 de la cadena para que pueda ser fácilmente manipulada por el sistema. El manejo para el puerto COM 2 es exactamente Igual al del sistema remoto.

Para monitorear a los modems el programa llama a la rutina ESCRIBE1, la cual vacía la cadena "DP4<sup>1</sup>" (convertida a formato RS-485) en el puerto COM 1, de forma semejante a como se hacía en la rutina del sistema remoto. El módem, al cual se le solicitó la información, responderá con la relación de parámetros y valores correspondiente. De manera similar a lo que sucedía en el sistema remoto, en caso de existir algún error en los parámetros, el programa cambia el valor de la bandera. En caso contrario, el programa prosigue con la verificación del teclado, para ver si existe alguna llamada por parte del usuario, en cuyo caso cambiaría el valor de la bandera. Según el estado del módem que se haya detectado, el programa actualiza el estado de la primera pantalla, donde se muestra como se encuentra cada enlace.

Al terminar estos procesos, el programa revisa si ha habido cambios en la bandera (si es diferente de cero). Si los ha habido, se realiza la acción

correspondiente. En casó contrario, repite el proceso de verificación **para cada uno**  de los enlaces. Al terminar con el último de los enlaces, se Inicia de **nueva cuenta con el primer enlace,** 

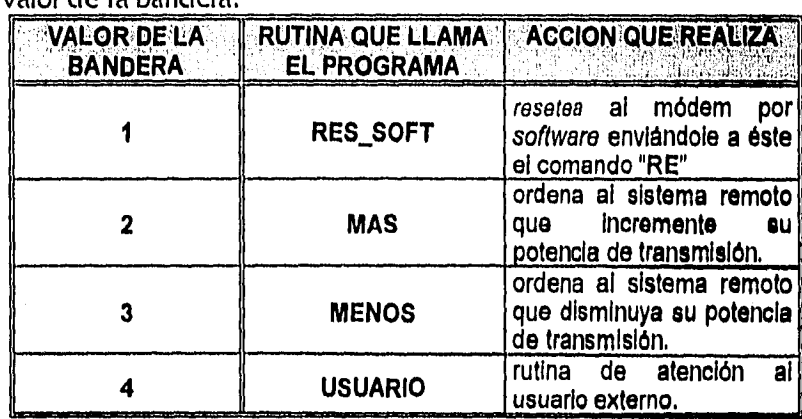

A continuación se muestra una tabla que contiene las acciones a realizarse según el valor de la bandera:

El diagrama de flujo del programa principal se muestra en la hoja siguiente, figura 3.12.

La rutina RES\_SOFT es exactamente igual a la del sistema remoto. Esta llama a la rutina ESCRIBE1 para que envíe la cadena "RE]" (convertida en formato RS-485), con lo que el módem correspondiente se reiniclalizará automáticamente.

La rutina USUARIO se encarga de atender a un usuario externo, el cual puede ser el operador o responsable del sistema. El programa presenta una serle de pantallas con menús, a través de los cuales el usuario selecciona las opciones que desea. De esta manera el operador puede ver el estado en el que se encuentra un enlace en el punto remoto, modificar algún parámetro, ejecutar algún comando en forma remota, etc. Algunas de estas acciones se encuentran restringidas y para tener acceso a los menús correspondientes es necesario dar una contraseña. El sistema maneja dos contraseñas, una que permite realizar las acciones restringidas, tales como reinicializar un módem o cambiar el tipo de modulación de algún enlace, y la otra que permite las acciones de mantenimiento del sistema, tales como dar de alta nuevos enlaces dentro del sistema de monitoreo. Un usuario sin las contraseñas únicamente puede hacer consultas sobre el estado de los modems locales y remotos.

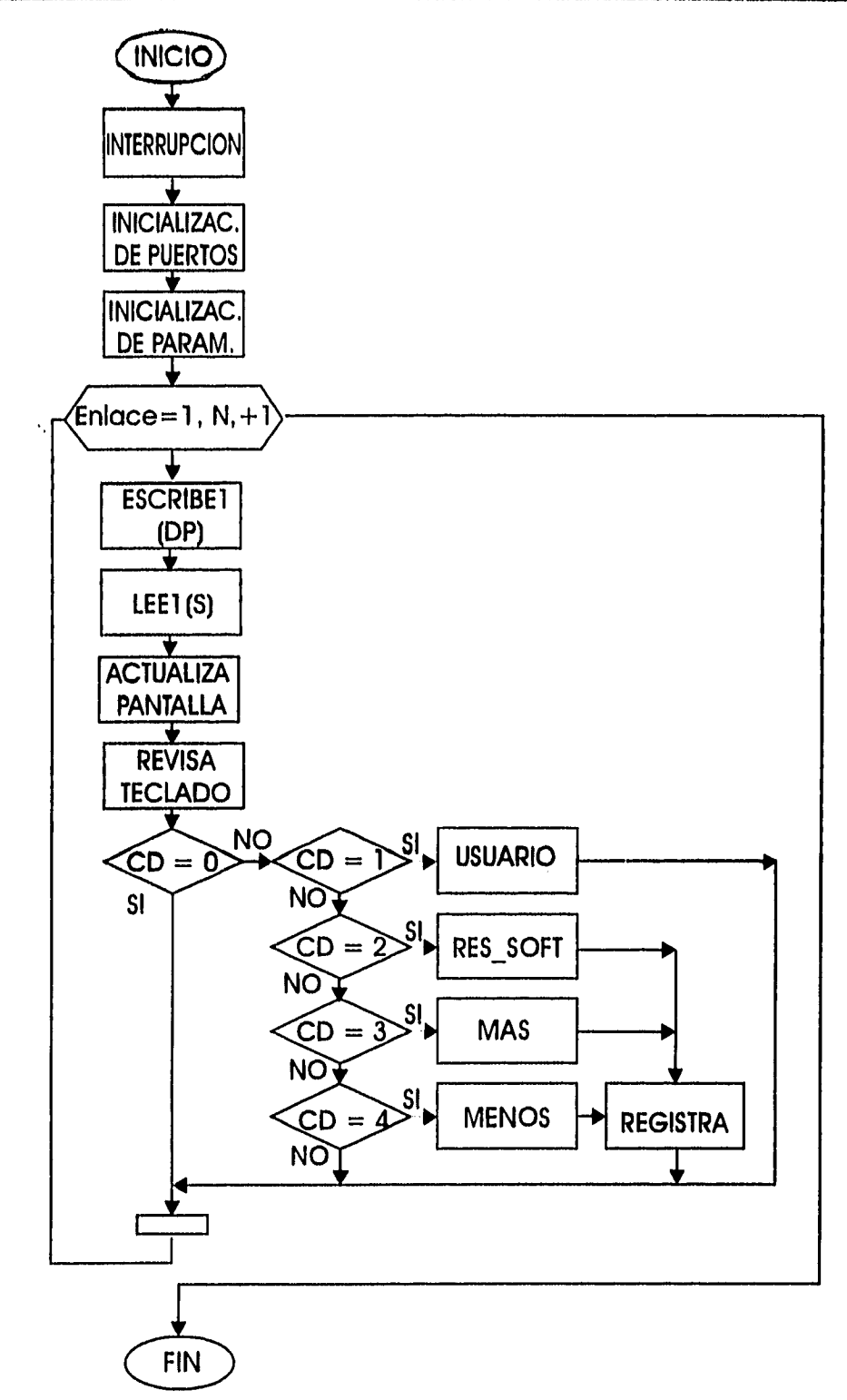

Figura 3.12 Diagrama de flujo del programa principal del sistema local,

**39** 

**En la mayoría de los casos la secuencia de pantallas es la misma y el único cambio es la Indicación del enlace elegido, ya que todos los enlaces tienen las mismas opciones y en todos pueden ejecutarse las mismas acciones, El diagrama siguiente muestra la** secuencia que siguen las pantallas.

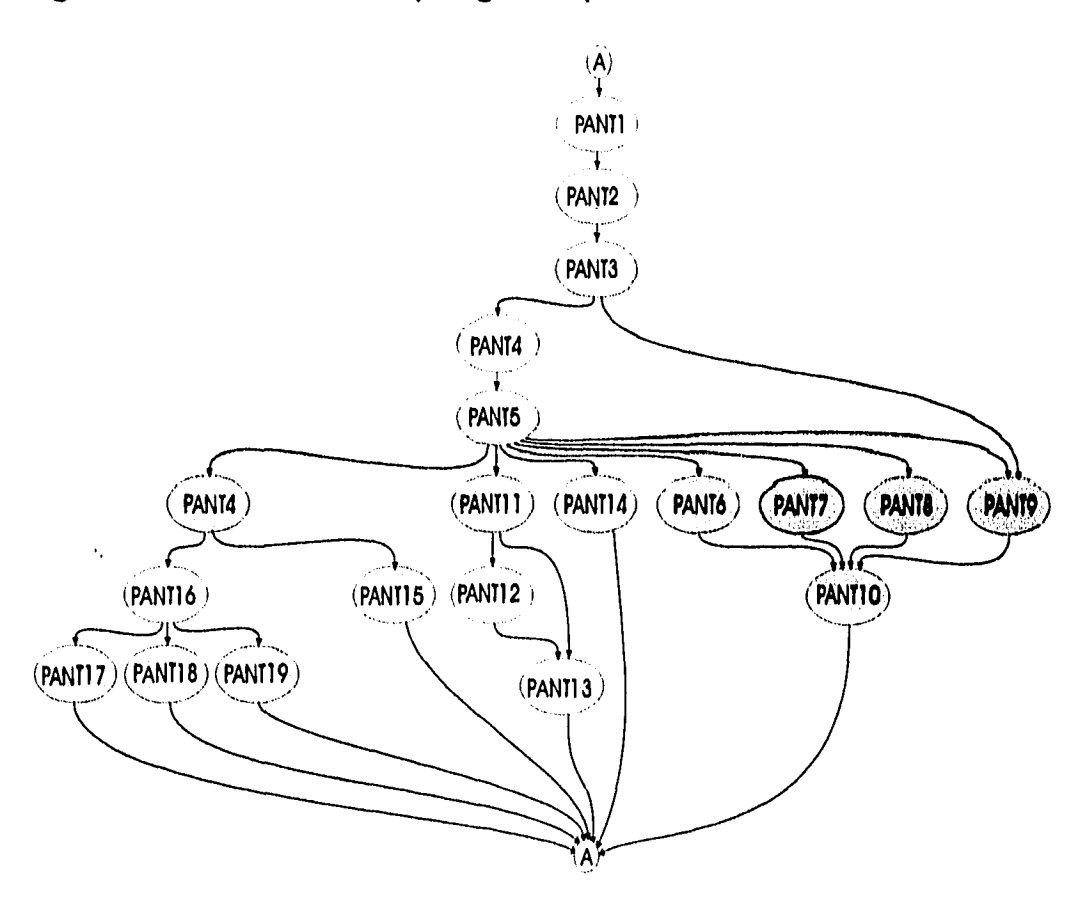

NOTAS: • En cualquier pantalla:

- presionar la tecla ESC para regresar a PANT1,
- presionar O para regresar a la pantalla anterior,
- sigue la pantalla de error sl se introduce algún dato erróneo y después se regresa a la misma pantalla en la que estaba.
- En las pantallas PANT1, PANT2 y PANT3 presionar \* para Ir a PANT4
- En PANT4, si se dan tres veces la contraseña errónea se regresa a PANT1
- En PANT6 PANT7, PANTB y PANT9 se regresa a PANT1 cuando se presiona J sin haber Introducido algún dato.
	- Figura 3.13 Secuencia de las pantallas en el sistema central.

La tabla mostrada a continuación resume lo que se le presenta al usuario en cada pantalla;

 $\hat{\mathcal{E}}_1$ 

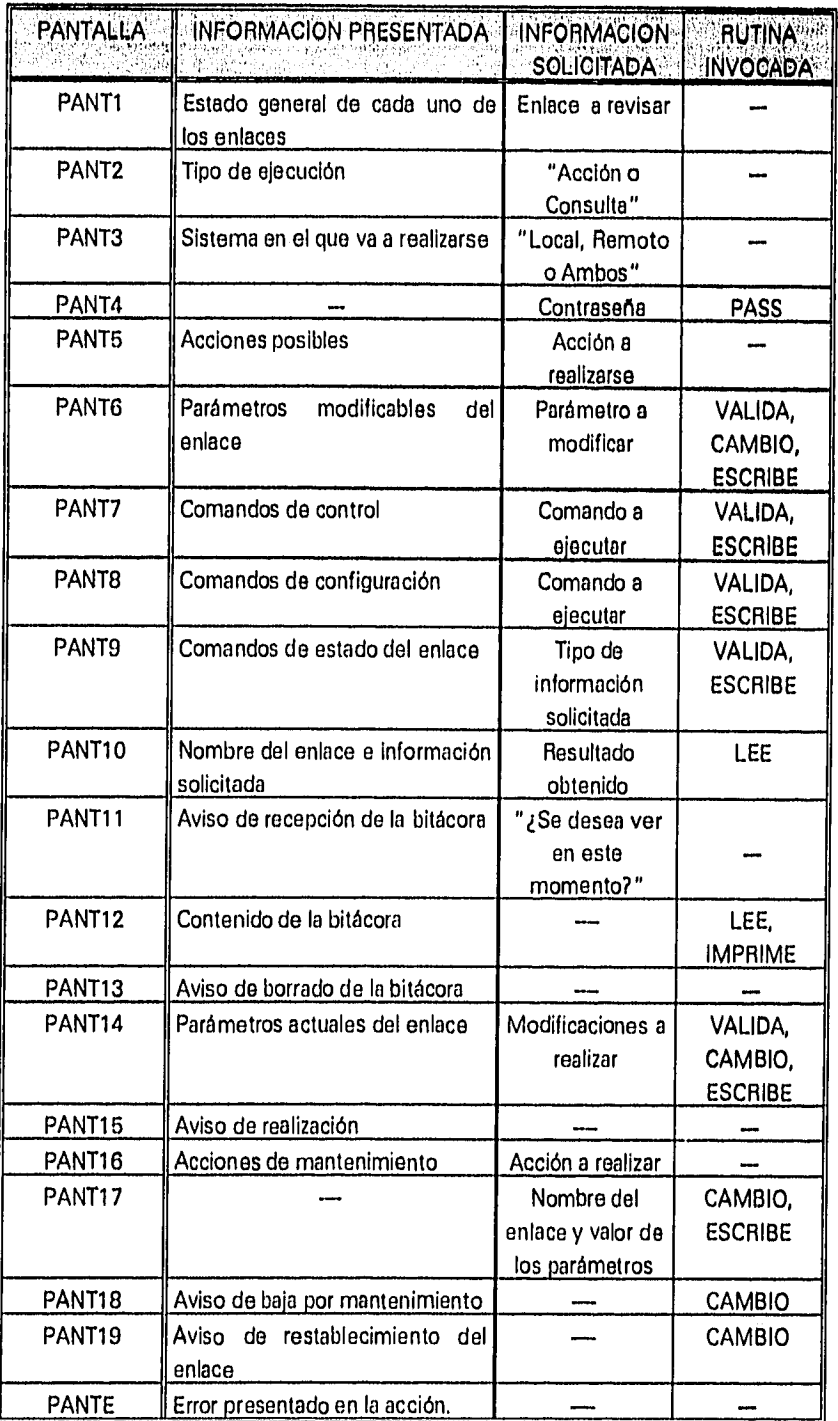

Las rutinas mencionadas en la tabla anterior son básicamente las mismas que se explicaron en la sección anterior (las del sistema remoto).

Como ya se mencionó con anterioridad, la primera pantalla, la PANTI, muestra el estado en el que se encuentran los enlaces. Este estado se muestra dependiendo del color que tiene el recuadro de cada enlace. A continuación se mostrará esta primera pantalla y en ella podrá apreciarse que el color verde en el recuadro indica que el enlace no tiene problemas, el color amarillo que tiene problemas con el nivel de potencia de recepción (es alto o bajo), el color naranja que está fuera por problemas en la alimentación, el color café que está fuera por mantenimiento y el rojo que está fuera por alguna otra razón.

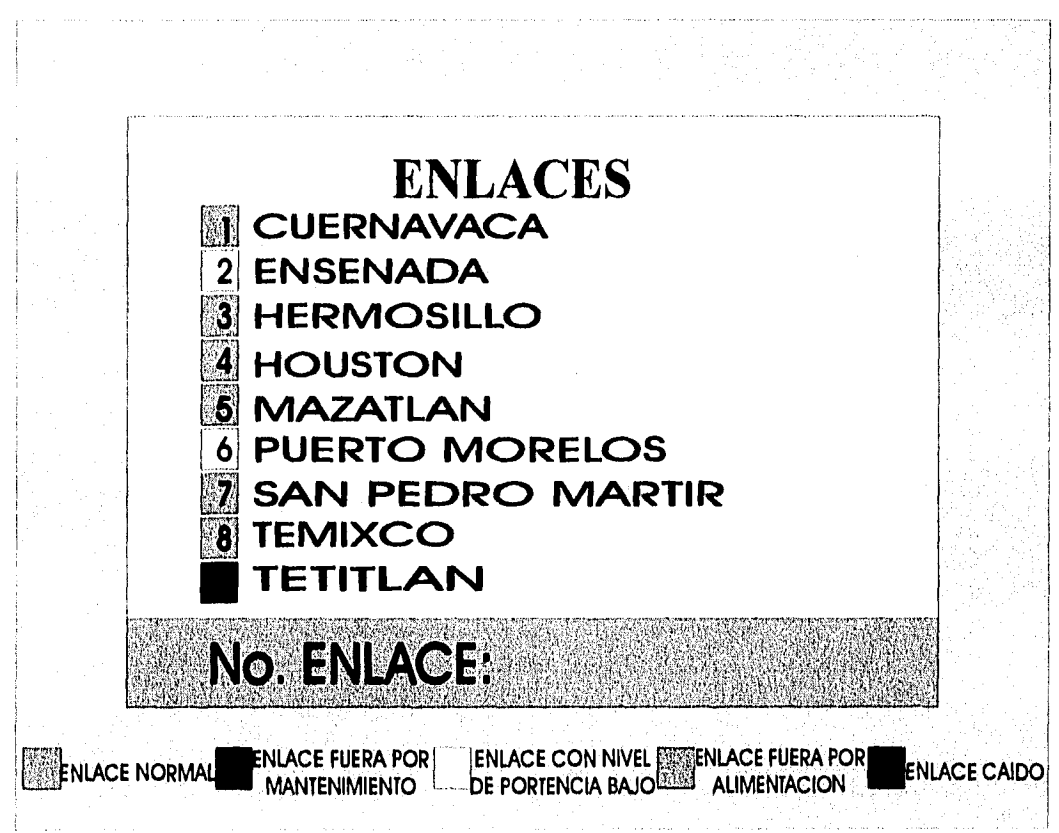

Figura 3.14 Pantalla de Inicio del sistema central.

Como ya se mencionó, el usuario elige las opciones de las pantallas y a través de ellas escoge la acción a realizarse. Estas, como ya se mencionó, pueden clasificarse en tres categorías, según se requiera de una, dos o ninguna contraseña para utilizarla.

ł

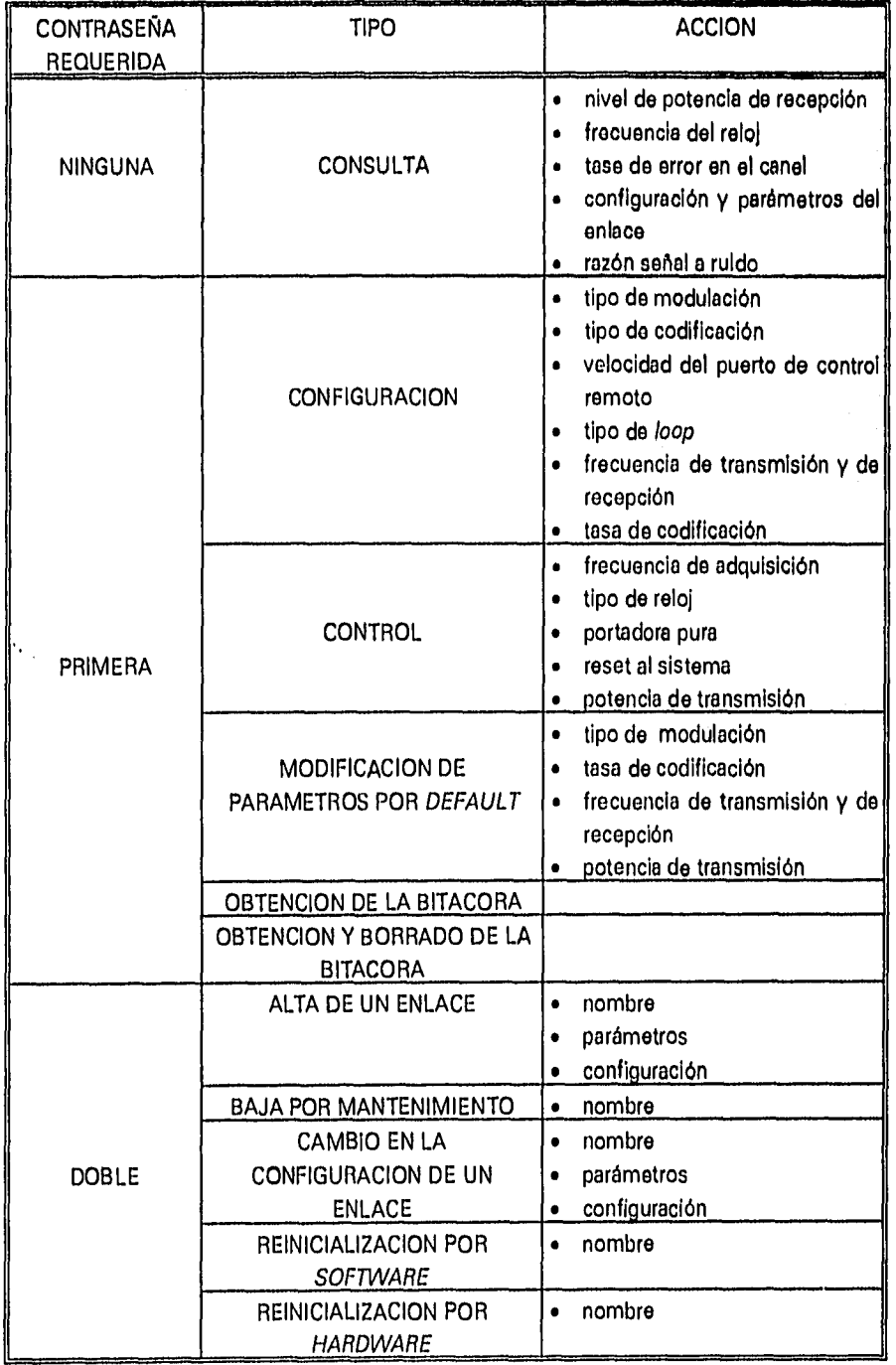

 $\mathcal{L}$ 

En la tabla siguiente se muestran las acciones que el **usuario puede** hacer:

**43** 

La rutina que se activa por Interrupción es la correspondiente a la atención al puerto COM 2, En este cago, tal y corno sucede en la **rutina de emergencia del**  sistema remoto, la Interrupción se genera en el circuito remoto, en el momento en el que el circuito detecta que hay algún módem que quiera conectarse con el sistema central (cuando se activó la rutina de emergencia en algún sistema remoto). Al generarse la interrupción el programa suspende lo que esté haciendo y brinca a la rutina correspondiente para la atención al puerto. Al terminar con esto, el programa regresa a lo que el programa estaba haciendo. Normalmente los pasos que sigue dicha rutina son los que se muestran a continuación:

- levanta la señal de DTR del puerto COM 2,
- recibe la cadena que transmite el módem remoto,
- procesa la cadena recibida,
- realiza la acción correspondiente y la almacena en la bitácora.

En este programa, como en el del sistema remoto, **después de cualquier**  acción realizada dentro de cualquier subrutina del programa, se registra en una bitácora lo sucedido o hecho, junto con la fecha y la hora. La rutina **que lo realiza es la REGISTRA, la cual es muy similar a la rutina REGISTRA2 del sistema remoto,** En este caso, se tiene un archivo en el que se encuentra contenida la bitácora por cada uno de los enlaces remotos y locales. El nombre de dichos archivos es **"BITA",**  seguido por las tres primeras letras del nombre del enlace, luego "1" o "R" (según sea un enlace remoto o local) y con terminación "ASC". Por ejemplo, la bitácora correspondiente al enlace remoto en Mazatlán se llama: "BITAMAZR.ASC". Entre las acciones que pueden encontrarse registradas en las bitácoras se encuentran:

- cualquier acción solicitada por el usuario a algún módem, ya sea remoto o local,
- cualquier acción automática ordenada al módem por el sistema, tales como reinicializaciones por *software,* aumentos y disminuciones de potencia, etc,
- respuestas de los modems locales o remotos a las consultas u órdenes solicitadas.

En este programa no se tiene algún archivo como el "ERROR.ASC" del sistema remoto en donde se almacenan los errores al abrir el archivo, debido a que al generarse algún error de este tipo, al usuario se le presenta una pantalla de error indicándole la existencia de éste.

De manera similar a los archivos del sistema remoto, todos los archivos manejados por el sistema central son archivos en ASCII plano, En este caso también la razón principal es la facilidad para manipular la Información contenida en estos archivos,

# **PRUEBAS REALIZADAS AL SISTEMA**

## **PRUEBAS REALIZADAS AL SISTEMA**

## **4.1.- INTRODUCCIÓN.**

Para evaluar el funcionamiento de cualquier sistema es necesario aplicarle diferentes pruebas. Mediante éstas nos podernos dar cuenta si el sistema hace lo que se esperaba de él y si cumple con los requerimientos planteados como objetivos. También puede mostrarnos las limitaciones del programa para que veamos si éstas son las que nosotros consideramos, inicialmente, o si restringen su operación.

Como ya se dijo en el capítulo anterior, el diseño del sistema fue modular, ésto indica que todo este sistema en su conjunto está formado por pequeños módulos sencillos los cuales van formando, cada vez, desde módulos más complejos, hasta el sistema completo. De tal forma, las pruebas efectuadas no se limitaron a pruebas generales al sistema completo, sino que se hicieron pruebas a cada uno de los módulos para ver si funcionaban, continuando con pruebas de integración conforme se tuvieron bloques más complejos.

El orden en que se efectuaron las pruebas fue primero a los circuitos; luego que se terminaron a los programas; después se integraron circuitos y programa para cada uno de los sistemas (remoto y central); por último, se hicieron pruebas de cada uno de los sistemas con un módem en loop. Cabe mencionar que algunas rutinas del programa no se probaron en la fase de prueba del software, sino hasta la fase de integración de *software* y *hardware* debido a las complicaciones que presentaba el probarlas antes.

Las pruebas al sistema global no pudieron realizarse por problemas técnicos, ya que requieren forzosamente de tirar todos los enlaces o al menos varios de ellos y ésto nunca se autorizó debido a que implica dejar incomunicadas a varias dependencias. Además, también era necesario que alguien se trasladara a cada uno de los puntos remotos para instalarlo, lo cual tomaría varios días. Sin embargo, las pruebas parciales que se efectuaron pueden garantizar que el sistema funcionará en el momento en que se instale.

**47** 

## **4.2.- PRUEBAS A LOS MODEMS**

Actualmente, el control de los modems se hace a través de una terminal tonta conectada al puerto de control remoto del módem. Dicha terminal se utilizó para las primeras pruebas efectuadas, con las cuales se determinaron los tiempos de respuesta del módem y el formato de la respuesta. Esta información fue muy importante para la fase del diseño del programa, ya que formaba parte de las consideraciones tomadas en cuenta.

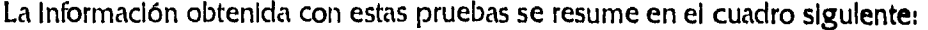

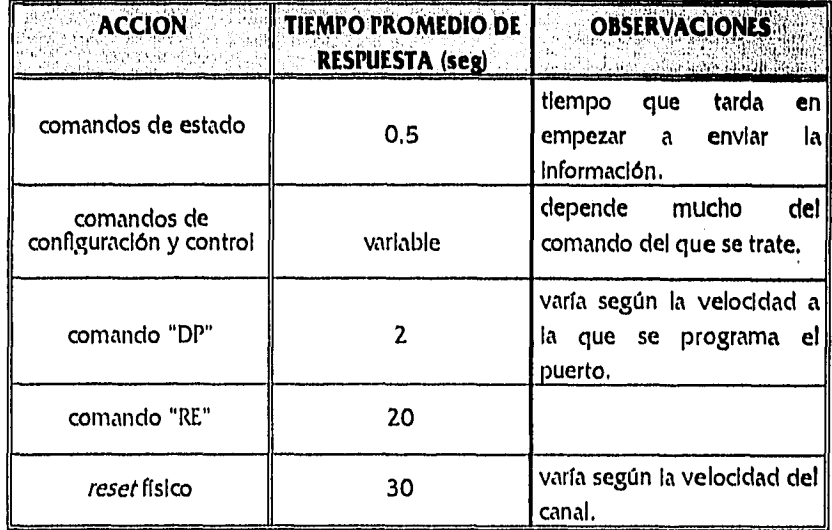

### **4.3 .- PRUEBAS AL HARDWARE**

Los circuitos dentro del sistema remoto como del central fueron armándose bloque por bloque en proto-board. Conforme funcionaba cada bloque se armaba el siguiente y así hasta tener a todos los bloques trabajando independientemente. Después se procedió al acoplamiento de los bloques y pruebas para verificar si estos operaban correctamente, Al Final, se probó todo el circuito para confirmar que aún funcionaran y obtener los límites de operación del circuito. Por último, se armó el prototipo del circuito en impreso y se repitieron las mismas pruebas para él.

Para el circuito del sistema remoto en la primera fase se armó la parte correspondiente al supervisor de alto y bajo voltaje (la de las dos SCR's) y se fijaron los voltajes de referencia. Después se integró el supervisor de bajo voltaje y se calibró su voltaje de referencia, de tal manera que coincidiera con el del otro supervisor. Luego siguió el primer temporizador, se probó que cada vez que se le aplicara un escalón negativo en su entrada respondiera con un pulso positivo de 30 segundos de duración. Se continuó con el otro temporizador pero, con éste, la prueba varió ligeramente. En éste se verificó que si se aplicaba un escalón negativo en su entrada y se mantenía la señal de *reset* con nivel bajo el temporizador no respondía, pero si la señal de *reset* tenía un nivel alto daba a la salida un pulso positivo con duración de 2 minutos aproximadamente. Por último se armó el regulador y se verificaron sus límites de operación (entre 7.5 V y 15V).

En la segunda fase se hizo el acoplamiento de los dos supervisores de voltaje, Se ajustaron ambos circuitos hasta que estuvieran sincronizados y respondieran simultáneamente a un nivel de voltaje bajo. Luego se acoplaron los dos temporizadores, conectando la salida del primero a la entrada del segundo, de tal forma que al terminar el pulso del primero arrancará el segundo, siempre y cuando el nivel de *reset* del segundo fuera alto.

En la última fase, se Integraron los supervisores de voltaje con los temporizadores y el regulador. Se probó que disminuyendo el voltaje de alimentación, se generaba el primer pulso y si esta condición se mantenía por más de 30 segundos, producía el segundo pulso. Por el contrario, una baja momentánea generaba el primer pulso, pero no el segundo. También se verificó que el circuito reaccionará igual tanto para un alto voltaje como para una señal externa aplicada sobre el supervisor de bajo voltaje. Luego se acopló el reievador a la salida del segundo temporizador, para que cuando este generara su pulso abriera el relevador durante ese mismo periodo. Finalmente, se armaron y se acoplaron el transformador y el rectificador, probando todo el circuito para bajo voltaje y activación externa.

 $\ddotsc$ 

En las pruebas para la obtención de los límites del circuito del sistema remoto se determinó que si el voltaje de alimentación bajaba más de un 37.5% de su valor nominal, el circuito de control dejaría de funcionar y se apagarla. El caso del voltaje alto resultó menos crítico, ya que éste soportó un 50% más que el voltaje nominal sin presentar daño, aunque debe hacerse hincapié *en* que el regulador se calentaba bastante, lo cual Indica que, posiblemente, llegaría a quemarse si las condiciones de alto voltaje se mantuvieran durante un tiempo mayor. Para hacer estas pruebas y debido a la dificultad de tener voltajes altos y bajos en la alimentación (a nuestra conveniencia) se eliminó la primera parte del circuito (transformador y rectificador) y en su lugar se uso una fuente de voltaje variable, Experimentalmente el rango de operación del circuito es entre 7.5 V y 15 V. Los tiempos de espera para el restablecimiento de las condiciones son entre 15 y 40 segundos para el primer temporizador y de 1 y 2 minutos para el segundo.

Para el circuito 1 del sistema central, primero se armó el reloj y luego el contador. Se acopió y se probó que el contador funcionara con el reloj. Se revisó que el contador cargara un cierto valor, indicado en sus entradas, cuando se le aplicara un nivel bajo en su *pin* de carga, y luego se alambró para que esa señal, además de generar la carga, detuviera el reloj manteniendo el valor cargado como salidas.

..Después se conformó el multiplexor y se probó que el contador hiciera que el multiplexor fuera barriendo sus entradas y poniendo el valor a la salida. Se armó el decodificador y se integró con el resto. Se revisó que conforme avanzaba el contador, el multiplexor recorría las entradas poniendo su valor **a la salida** y el decodlficador hiciera lo contrario, es decir, el valor de la entrada lo pusiera en cada una de sus salidas.

Posteriormente, se hizo un arreglo de tal forma que un nivel alto en alguna entrada del multiplexor ocasionara la detención del reloj y evitara que el contador pasara al siguiente valor.

Después se alambró un circuito con un *dip switch* ocasionando que el contador no pasara del valor máximo indicado en el *dip switch*, sino que al llegar a este valor regresara el contador a cero. Se probó que los relevadores soportaran los ±12V y que la frecuencia máxima de *switcheo* de ellos fuera suficiente para soportar la comunicación. Finalmente se integraron y acoplaron los relevadores a la salida del decodificador de tal manera que, cuando se detuviera el reloj por un nivel alto detectado por el multiplexor, quedara conectado un juego de relevadores.

Se hicieron varias pruebas para comprobar efectivamente funcionaba. Para esto sólo se utilizaron ocho juegos de relevadores, en lugar de los 16 del diseño original. Pero dado que no hubo problemas con estos ocho relevadores y que en las primeras pruebas se verificó que tanto el contador, el multiplexor, como el decodificador llegaran hasta 16 sin problemas, concluimos que sólo se requeriría armar los otros ocho y si funcionaría. La misma operación se llevó a cabo para el

**50** 

**prototipo, porque de momento sólo se tienen seis enlaces con multIplexor que pudieran conectarse al sistema y por ello con los ocho armados es suficiente,** 

Como resultado de todas las pruebas al *hardware* antes realizadas se concluye que el sistema funciona perfectamente en su etapa de hardware y por lo tanto se prosiguió a la etapa de pruebas al software.

#### **4.4..- PRUEBAS AL SOFTWARE**

**Las pruebas al programa también se hicieron módulo por módulo . A cada pequeña subrutina se le aplicaban las pruebas de unidad ( trayectoria de ejecución, estructura, interfaz,** trayectoria de errores y **condiciones limite). Una vez que todas**  las rutinas sencillas funcionaron se procedió a la integración de módulos más complejos. Al comprobar su funcionamiento se acoplaron entre si formando **subrutinas más grandes. Por último, se generó el ciclo del programa principal, se Integró con sus subrutinas y se probó el programa completo.** 

**Para probar algunas rutinas fue necesario integrarlas de momento en otra más compleja. Por ejemplo, para revisar** las **rutinas LEE y ESCRIBE (las cuales escriben y leen directamente de los** puertos) se requería forzosamente de la rutina Inicialización **de puertos(INIC\_PTOS) .** Esta última rutina, por otra parte, era difícil de probar por si **misma, por lo que se** revisaron juntas. La verificación se hizo con dos computadoras conectadas de la misma forma que el módem y la PC. En una se incluyó la rutina de **ESCRIBE y en la otra la de** LEE; en ambas la de INC\_PTOS. Adicionalmente se incluyeron instrucciones para lectura del teclado y de escritura en pantalla. La prueba realizada fue escribir en el teclado de una máquina y que lo escrito apareciera en la pantalla de la otra. De esta forma se aseguró que tanto las rutinas de lectura y escritura sobre los puertos, como la de inicialización de puertos funcionaran correctamente.

Las rutinas que asignan los valores de los parámetros contenidos en un archivo a variables ( VALOR y VALORES) se probaron escribiendo los valores de las variables en pantalla y luego comparándolos contra los valores contenidos en el archivo.

**51** 

Las rutinas como: MAS, MENOS, RES\_SOFT, etc., que requieren de utilizar las rutinas LEE y ESCRIBE se probaron sustituyendo a estas últimas por Instrucciones de lectura del teclado y escritura en pantalla.

Las pantallas del programa del sistema central se hicieron una por una como pequeños programas. Después se hizo un programa que efectuara la secuencia de las pantallas. Por último, se Incorporaron las rutinas que eran llamadas por cada pantalla y de esta forma se obtuvo la rutina USUARIO.

Las rutinas que se incorporaron al final del programa fueron las interrupciones, Con estas rutinas se tuvieron muchos problemas, pero finalmente funcionaron. Por facilidad al hacer las pruebas inicialmente se utilizó la interrupción correspondiente a "PrtScr", la 05 INT. Después se utilizó la interrupción planeada originalmente. Las pruebas ya con esta interrupción se hicieron posteriormente, una vez que se integraron el circuito y el programa. Lo mismo sucedió con la rutina de reinicialización por hardware (RES\_HARD), ya que para ella era Indispensable utilizar el circuito para comprobar que funcionara.

Las rutinas de validación (VALIDA I y 2) se verificaron introduciendo cadenas que contenían el parámetro y su valor. El programa de prueba respondía Indicando si era correcto o no, Cada vez que se le daba un parámetro que no existía o un valor incorrecto (fuera del rango aceptado por el módem) se marcaba el error, De esta forma, manualmente se probó que para cada uno de los parámetros se tuviera el rango correcto. La prueba se hacía con un valor menor al rango, uno mayor al rango y uno dentro del rango, además de verificar los valores límites. También se revisó que si, se tecleaban números donde iban letras o viceversa marcara error,

Para probar las rutinas CONVIERTE y RECONVIERTE se introducía la cadena vía teclado, la rutina CONVIERTE pasaba la cadena a formato RS-485, que aparecía en pantalla y luego la rutina RECONVIERTE la regresaba a su formato original el cual aparecía de nuevo en pantalla. Teniendo ambas cadenas se comprobaba que la longitud de la cadena en formato RS-485 fueran 6 caracteres mayores que la cadena original y, también, que la cadena reconvertida fuera igual que la cadena original.

De forma semejante a lo que sucedió con las pruebas de *hardware,* una vez verificado que los programas funcionaban se procedio con la última etapa de pruebas, ya que se comprobó que esta parte del sistema funcionaba satisfactoriamente.

### 4.5.- PRUEBAS GLOBALES

Una vez probado en forma independiente el software y el hardware, se procedió a la integración de los sistemas y sus respectivas pruebas, las cuales se hicieron por etapas. La primera fue la Integración del circuito con el programa; luego se probó el programa con el módem únicamente, Por último, se Integró cada sistema (remoto y local) y se verificó.

Las primeras pruebas de la primera etapa se efectuaron con las rutinas del programa que no habían sido revisadas. Luego se probó el programa completo con el circuito, comprobando que las rutinas en las que ambos Interactuaban si funcionaban.

En la segunda etapa se probó el programa con el módem y se verificó que funcionaran todas las rutinas involucradas en la comunicación entre las dos. es decir, que las rutinas LEE y ESCRIBE sí funcionaran y que el módem respondiera correctamente a las órdenes envladas. Para estas pruebas se tuvo al módem de pruebas en **loop.** Las rutinas funcionaron bastante bien ya que el programa detectaba rápidamente cualquier problema con el módem. Para comprobar que el programa estuviera haciendo lo indicado se agregaron instrucciones que mostraban en pantalla cada acción del programa. De esta manera, si se quitaba el *loop* del módem, entonces el programa detectaba la falta de portadora, ordenaba un reset por software y almacenaba el hecho en las dos bitácoras. Cuando se restablecía el enlace, el programa regresaba a su ciclo normal. Esto es, en el programa del sistema remoto, la verificación constante del enlace y, en el del sistema central, la verificación del resto de los enlaces y la presentación en pantalla del estado de cada una de ellas.

En la prueba que se llevó a cabo entre el módem y el programa del sistema central, también se reviso la comunicación usando protocolo RS-485. Se comprobó que las rutinas de conversión eran correctas, ya que el módem respondía a las órdenes y no enviaba un "NAK" como respuesta. En esta parte también se comprobó que las conexiones realizadas en el circuito 2 sí funcionaban. Las pruebas que se • hicieron en esta parte no fueron exhaustivas y faltó c&" os **modems en el**  bus común para verificar que todo funcionara.

Por último, se instaló cada sistema completo (programa, circuito y módem) y se repitieron las pruebas. Esto se hizo tanto para el sistema remoto como para el sistema central. Con las pruebas realizadas se puede garantizar que tanto el sistema central como el sistema remoto Funcionan en forma Independiente.

Faltaron hacer las pruebas correspondientes a la integración de ambos sistemas, conformando el sistema global, pero ésto no fue posible porque se necesitarían al menos dos modems y dos multiplexores y únicamente se contaba con un módem. Sin embargo, con las pruebas hechas podemos decir que el sistema funcionará cuando se instale completo.

**54** 

# **CONCLUSIONES**

## **COMENTARIOS Y CONCLUSIONES**

Para evaluar completamente los alcances del sistema seria necesario realizar pruebas globales, pero como se explicó en el capitulo anterior, no fue factible y por tanto la evaluación se hizo hasta donde fue posible. Sin embargo, y en términos generales, podemos afirmar que los objetivos planteados al Inicio del proyecto se cumplieron.

Con base en las pruebas realizadas, descritas en el capitulo anterior, podemos concluir que el sistema es capaz de:

- detectar de manera eficiente y rápida cualquier problema que se presente en algún módem,
- tomar decisiones y efectuar acciones que contribuyan al restablecimiento del enlace, tanto en forma local como remota,
- controlar desde el sistema central cualquiera de los enlaces remotos,
- conocer con exactitud el estado de todos los enlaces, tanto locales como remotos
- llevar una bitácora de cada enlace que nos permita tener un control más estricto de los mismos,
- proporcionar al responsable elementos para tomar decisiones en forma más acertada,
- realizar cambios en la programación del enlace sin tener que estar físicamente en el lugar, lo que representa un ahorro de recursos importante.
- permitir una administración más fácil y eficiente de los enlaces por parte del responsable de los mismos

y por todo ello podemos afirmar que los objetivos principales planteados al inicio de la tesis se cumplieron.

El sistema dista de ser perfecto y tiene varios inconvenientes, así como puntos que pueden mejorarse. Por ejemplo, en el caso de tener un enlace caído que no pueda restablecer el sistema remoto automáticamente, el operador desde el sistema central no puede hacer nada y tiene que esperar a que el enlace se levante de alguna manera o sea necesario enviar a alguien a levantarlo, No se Incluyó una forma de acceso externa para controlar los modems, por ejemplo línea telefónica, debido a que

**en muchos de los enlaces se carece de ellas y es precisamente mediante el enlace satelltal** que se tiene servicio telefónico y de red **en dichos lugares.** 

Aún cuando la bitácora del enlace es una herramienta muy útil, sería conveniente poder procesar la Información contenida en ella, Para ello se requeriría integrar al sistema un manejador de base de datos que se encargue de organizar la Información, crear estadísticas y gráficas, etc. El archivo que contiene la bitácora es un archivo ASCII sin formato, por lo que los cambios que se requerirían para que un manejador de base de datos pudiera utilizarlo son mínimos, Lo único que tendría que hacerse es la interfaz entre el sistema y la base de datos. Este sistema no lo hace debido a que ésto no se planteó corno objetivo al inicio del proyecto.

Otro punto que podría mejorarse es la presentación al usuario. El ambiente presentado es bastante amigable, sin embargo, podría mejorarse e incluso **integrarse a un ambiente gráfico, como Windows. Esta posibilidad si se consideró, pero se descartó debido** a las restricciones propias **del equipo disponible (sólo se cuenta con dos puertos** seriales), ya que se necesitaría tener un puerto serie adicional **en donde conectar un mouse,** 

**A pesar de que se planeó que el sistema corriera en PCs, es factible que se cambiara de plataforma, debido a que la programación utilizada fue lo más estándar posible para hacer factible un cambio de este tipo. Por supuesto que la parte correspondiente a las pantallas necesitaría hacerse de nuevo, así como cambiar las direcciones de los puertos pero, en** términos generales, los cambios **requeridos no son**  tan grandes y es factible hacer que el sistema funcione en equipos que no sean Pcs (por ejemplo un servidor de **UNIX).** 

**En términos** generales el sistema presentado en esta tesis es un sistema **planeado sobre las necesidades y la configuración que tienen los enlaces de la 11.N.A.M. y por** ello soluciona la problemática presentada y satisface las necesidades que aquí se tienen. Sin embargo, si se quisiera instalar en algún otro lugar sería necesario realizar algunos ajustes en la programación, principalmente. Por todo lo anterior, podemos decir que el sistema presentado en esta tesis es un sistema general y flexible que puede instalarse prácticamente en cualquier enlace que utilice modems CM-401 o DT-4000. Este sistema además resuelve una problemática muy extensa y es capaz de crecer.

# **BIBLIOGRAFIA**

 $\alpha_{\rm s}$ 

## **BIBLIOGRAFIA**

- 1. CAMPBELL, Joe. The RS-232 Solution. -- 2a ed. -- San Francisco: Sybex, Inc.,1989. -- 196 p.
- 2. Comstream CM-401 Digital Multirate Modem Operation and Installation Manual. --San Diego: Comstream Corporation, 1988. -- 80 p.

3. LEIBSON, Steve. The Handbook of Microcomputer Interfacing. -- 2a ed. --Blue Ridge Summit: TAB Books, Inc., 1989. -- 340p.

4. LS/S/TTL Logic Databook.. -- E.U.A.: National Semiconductor., 1991. -- varias paginaciones.

5. MARTIN, James. Communications Satellite Systems. --Englewood Cliffs: Prentice Hall, Inc., 1978. -- 398 p.

6. PRESSMAN, Roger S. Software Engineering. A Practitioner's Approach. -- 3a de. -- Singapore: Mc Graw-HIII Co., 1984. -- 352 p.

7. PRITCHARD, Wilbur L. "Satellite Communication-- An Overview of the Problems and Programs". -- en Proceedings of the IEEE: v65. -- E.U.A.: IEEE Press., 1977. -- p. 294-307.

8. ROSCH, Winn L. The Winn L. Rosch Hardware Bible. -- New York: Brady Publishing, 1992. -- 927 p.

9. SANTACRUZ MOCTEZUM, Lino. Comunicación Satelital y Desarrollo. --México: Fundación Manuel Buendía, 1993. -- 100 p. 10,SPRAGINS, John D,; Joseph L. Harnmond; Krzysztof Pawilkowski, Telecommuniations, Protocols and Design. -- New York: Addison-Wesley Publishing Co., 1991, -- 557 p.

11. System BIOS for IBM PC/XT/AT Computers and Compatibles. -- E.U.A.: Phoenix Technologies LTD, 1989. -- 459 p.

 $\mathbf{v}_i$ 

12. TI Linear Circuits. Voltage Regulators/Supervisors, Comparators, Special Functions, and Building Blocks. Data Book. v. 3. -- Dallas: Texas Instruments, Inc., 1992. -- varias paginaciones.

# **ANEXOS**

## **MANUAL DE INSTALACION**

El objetivo del sistema es verificar el estado de los módems satelitales tanto a nivel remoto como a nivel local. Está formado por dos subsistemas: el que se Instalará en los puntos remotos (al que llamaremos sistema remoto) y el que va en el punto de monitoreo central (que llamaremos sistema central). Cada subsistema, a su vez, está formada por dos partes: un programa y un circuito.

## **REQUERIMIENTOS.**

#### **SISTEMA REMOTO**

- PC cualquiera (desde 8088 hasta 486) con o sin disco duro y con 2 puertos seriales
- Se recomienda colocar un monitor durante la instalación, el cual puede se eliminado después

#### **SISTEMA CENTRAL**

- PC cualquiera con disco duro, monitor a color, 2 puertos seriales y uno paralelo
- circuito remoto regulado,
- UPS en el que se conectará el Voltaje de alimentación bien

Se consideró la configuración más compleja, ésto es un enlace con voz y datos que requiere un multiplexor, a través del cual se hará la comunicación entre el sistema **remoto y el central, En caso**  de tenerse una configuración más sencilla deben hacerse las consideraciones pertinentes el **momento**  de la instalación.

## **INSTALACION.**

ų,

#### **SISTEMA REMOTO.**

- 1, Hacer las siguientes conexiones:
	- alimentación del circuito al UPS.
	- alimentaciones del módem y del multiplexor a los enchufes del circuito.
	- conexiones usuales de voz y datos entre el módem, multiplexor, ruteador, etc
	- puerto de control remoto del módem al puerto COM 1 de la PC.
	- puerto de datos de baja velocidad del multiplexor al puerto COM 2 de la PC.
	- alimentación de la PC al UPS.
- 2. Encender el circuito y los demás equipos.
- 3, SI la PC tiene disco duro, copiar todos los archivos del disco A:
- 4. En caso de no tenerse disco duro, únicamente introducir el disco con el programa.
- 5. Editar el archivo DATOS.H y corroborar que los valores de los parámetros en él corresponden a los del enlace. En caso de que uno o varios estén incorrectos, corregirlos manualmente y salvar los cambios.
- 6, Reiniciar la PC y el programa arrancará por si solo o teclear SMRJ y el programa iniciará.

#### **SISTEMA CENTRAL.**

1, Hacer las slaulentes conexiones:

- alimentación del circuito, de los modems y de los multiplexores a la fuente de voltaje regulado.
- conexiones usuales de voz y datos entre el módem, multIplexor, ruteador, etc
- puertos de control remoto de los modems a los puertos correspondientes en el circuito,
- puerto marcado como COM I del circuito al puerto COM I de la PC.
- puertos de datos de baja velocidad de los multiplexores a los puertos correspondientes en el circuito.
- puerto marcado como COM 2 del circuito al puerto COM 2 de la PC.
- puerto marcado como PAR del circuito al puerto paralelo de la PC.
- 2, Encender el circuito y los demás equipos.
- 3, Copiar todos los archivos del disco A:
- 4. Teclear SMC y el programa iniciará.
- 5, Cuando se instala el programa, éste solicita la información necesaria para que funcione,
- 6, La Información que solicitará es:
	- número de enlaces considerados dentro del sistema,
	- nombre de cada uno de los enlaces,
	- valor de cada uno de los parámetros de cada enlace.
- 7. Posteriormente iniciará el proceso normal.

## **OPERACION DEL SISTEMA.**

El sistema remoto opera automáticamente, no requiere hacerse nada una vez Instalado, salvo verificar desde el sistema central que la comunicación entre ambos fundone, Como prueba una vez Instalado, puede tirarse el enlace y posteriormente verificar en la bitácora las acciones realizadas,

El sistema central es muy sencillo de utilizar, únicamente es necesario seguir las Indicaciones de las pantallas. El archivo de configuración del sistema puede editarse manualmente. Esto es recomendable cuando se tengan problemas serios en la configuración y el sistema no logre hacer los cambios, En otro caso no es necesario.

## **CM-401**

El módem CM-401 es un dispositivo digital de velocidad de transmisión variable de alto desempeño, que se utiliza en comunicaciones vía satélite en las que se requiere de transmisión y recepción continuas. El CM-40I permite la operación de múltiples DTE's en el rango de 9.6 Kbps a 2.048 Mbps, así como interfaces con convertidores de subida y bajada a frecuencias intermedias en el rango de 52 MHz a 88 Mhz. El tipo de transmisión que maneja es SCPC (canal único por portadora).

Este módem tiene cuatro velocidades de transmisión y recepción independientes y seleccionables, las cuales pueden estar en el rango de 9.6 Kbps a 2,048 Mbps. Las velocidades de transmisión no necesariamente son las mismos que las de recepción. La selección de éstas se realiza a través del puerto de control remoto,

La unidad opera con modulación BPSK o QPSK y el decodificador que tiene Integrado permite la operación sin codificación de errores o con codificación de errores de  $\mathcal{V}_1$ , o  $\mathcal{V}_4$ . Las salidas y entradas de frecuencia intermedia se sintetizan en el rango de 52 MHz a 88 MHz y se programan a intervalos de 25 KHz.

El módem tiene un mIcrocontrolador interno que permite una Interfaz flexible para controlar, configurar y monitorear la operación de éste a través de un puerto remoto, el cual puede manejar tanto el estándar RS-232 como el RS-485. Esta selección se realiza mediante Interruptores que se encuentran en la parte posterior del módem.

El módem CM-40I tiene tres subsistemas principales:

- sistema del demodulador,
- sistema del modulador, y
- sistema de alimentación,

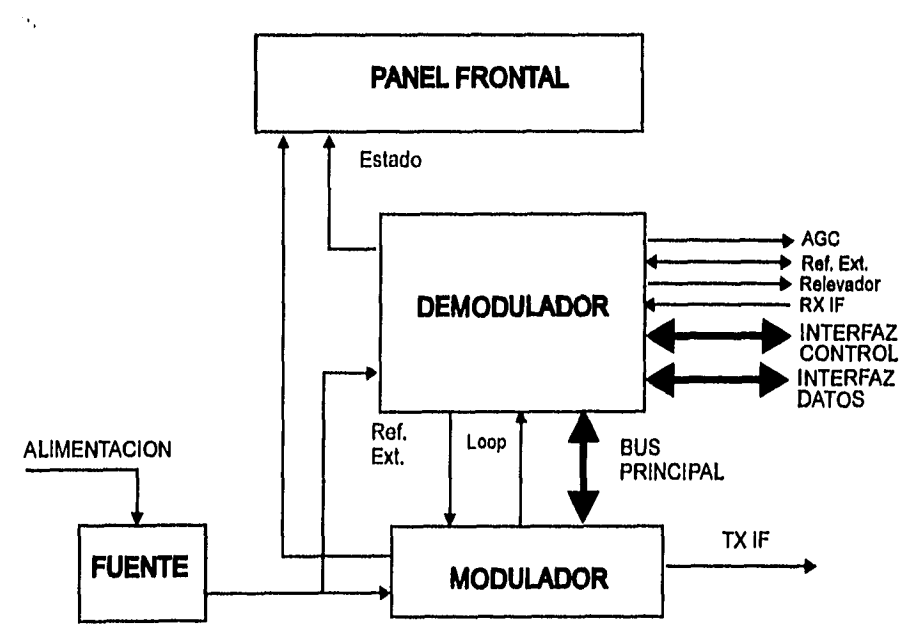

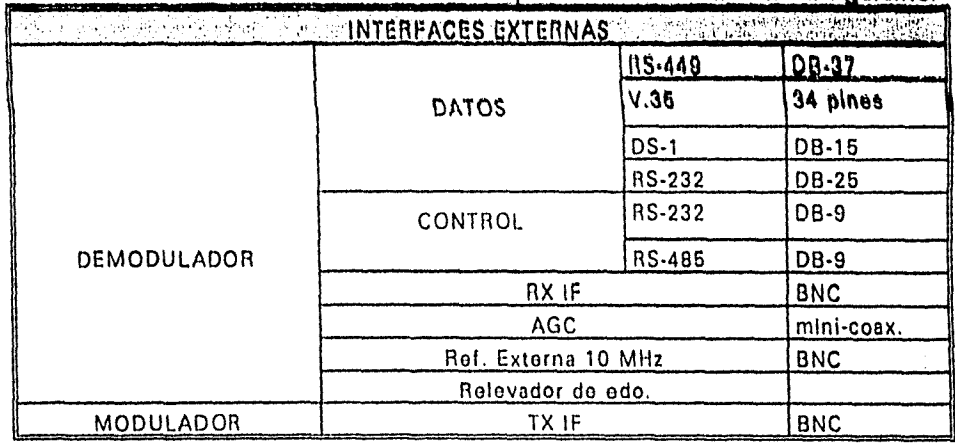

El módem CM-401 tiene las Interfaces externas que se muestran en la tabla siguienter

## **OPERACION DEL MODULADOR.**

Los datos a modularse y las señales de control correspondientes se envían al modulador desde el demodulador. La configuración del modulador se determina mediante interruptores en las tarjetas del modulador y del demodulador y a través de la interfaz de control externa.

El procesador del modulador utiliza las señales de estado del modulador y las de control de datos para realizar las funciones de procesamiento de señales necesarias, tales como mezclar, codificar y modular BPSQ/QP5K. También proporciona la velocidad de transmisión al modulador QPSK.

El modulador QPSK utiliza la salida del oscilador local del sintetizador fino para modular las señales de entrada y obtener una portadora en frecuencia Intermedla de 45.5±0.625 MHz. Una segunda etapa con convertidor de subida utiliza el oscilador local del sintetizador grueso para convertir la señal al rango de frecuencia deseado. Esta señal se amplifica al pasar por una etapa de ganancia controlada y luego se filtra para salir como la señal de transmisión a frecuencia Intermedia TX IF.

A los sintetizadores se les puede proporcionar una referencia externa de 10 MHz. En forma similar, el reloj para la transmisión de datos se puede generar Internamente o seleccionar desde un DTE externo,

#### **OPERACION DEL DEMODULADOR.**

La onda modulada se filtra y convierte en la primera frecuencia Intermedia por el oscilador local del sintetizador grueso. Posteriormente, el amplificador de ganancia controlada amplifica la señal y la convierte en señal en banda base mediante el oscilador local de sintetizador fino. Después de filtrarlas, las señales banda base en fase y en cuadratura se muestrean, cuantizan y envían al procesador del demodulador,

El procesador del demodulador realiza funciones tales como seguimientos de portadora, amplificación con ganancia controlada y adquisición de portadora en rango amplio. También tiene un procesador de tiempo que se encarga de los diferentes relojes de entrada y salida y de las interfaces de control que permiten la supervisión de las operaciones del demodulador.

**El decodifIcador secuencia, proporciona la Información decoclIficade, el reloj, la tasa de error en el canal y una interfaz de control, además de permitir un monitoreo flexible. Los datos de salida del decodifleador y el reloj se convierten de acuerdo a los niveles de cada Interfaz. Estas** salidas son enviadas, junto con las señales de control correspondientes, a **la interfaz externa.** La supervisión y control via el puerto de control **remoto se realiza gracias al procesador** de Interfaz.

La conexión entre el demodulador y el modulador es a través **de un cable plano, el cual. lleva las señales de control y monitoreo de y hacia el controlador, que se encuentra en la tarjeta del demodulador.** 

**TARJETA DEL MODULADOR Y CONFIGURACION DE LOS INTERRUPTORES.** 

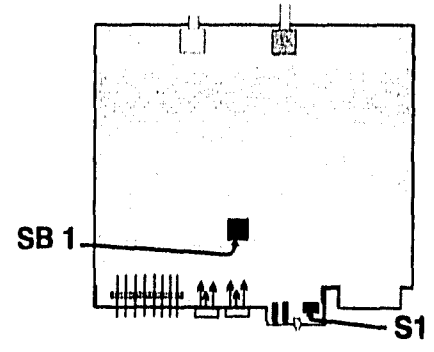

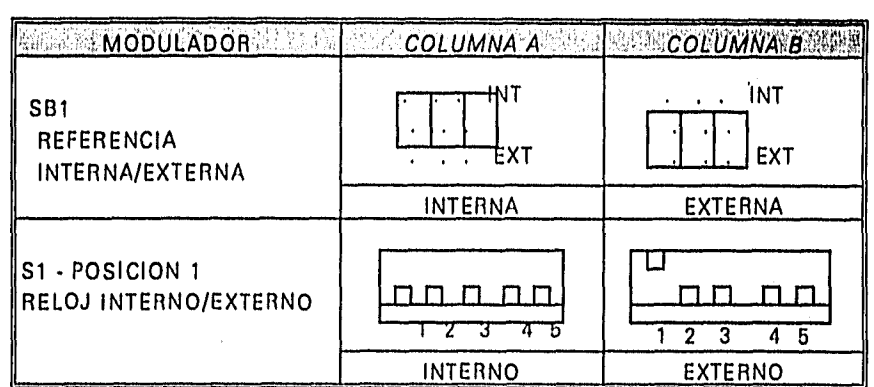

## **TARJETA DEL DEMODULADOR Y CONFIGURACION DE LOS INTERRUPTORES**

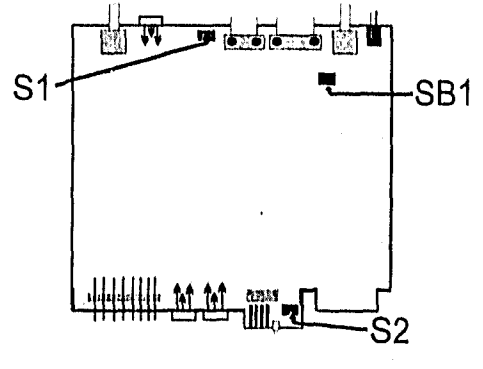

### **ANEXO O**

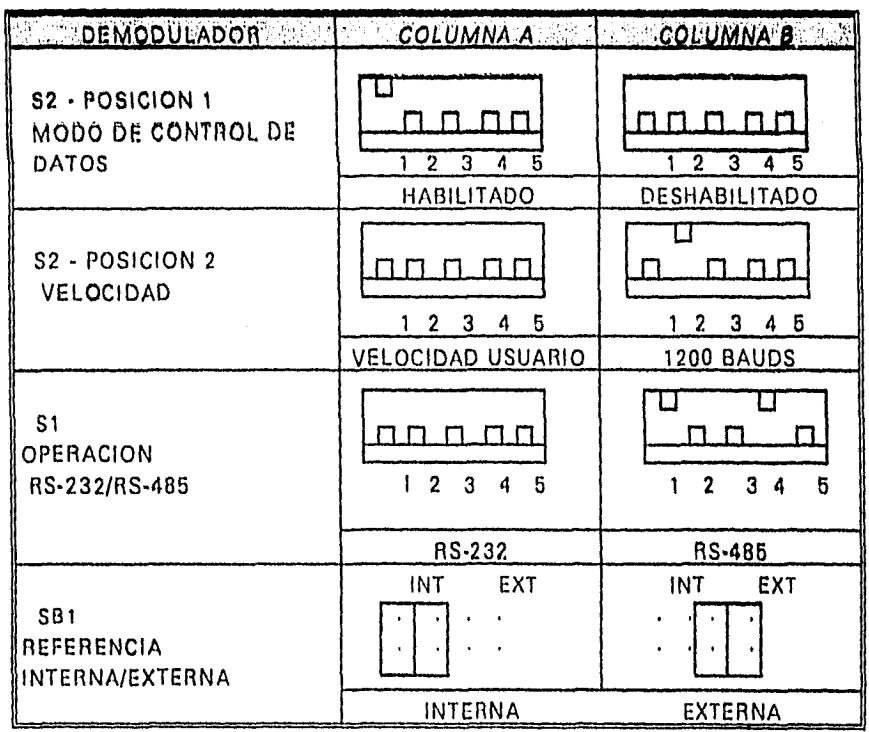

## **COMANDOS.**

 $\ddot{\phantom{a}}$ 

 $\sim$   $\sim$ 

 $\mathcal{A}$ 

 $\epsilon \sim 1$ 

 $\mathcal{A}$ 

 $\mathcal{F}_\mathcal{A}$ 

El CM-401 permite la utilización de un total de 40 comandos, los cuales pueden clasificarse como comandos de estado, configuración y control. A continuación se muestra una tabla que contiene a los comandos que se usan en el desarrollo de esta tesis.

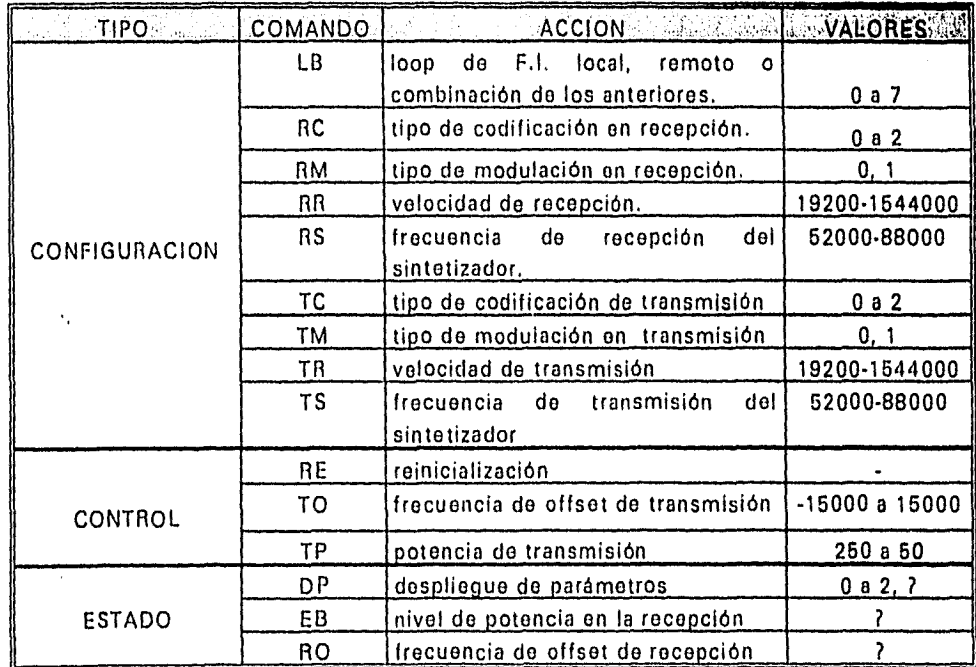
#### **COMUNICACION SERIAL**

La base de la comunicación serial es la transmisión de información por un solo hilo, Básicamente existen tres modos de transmisión serial: simpiex, half-duplex y full-duplex, En el modo simpiex la operación es siempre unidireccional y ésta nunca cambia. Uno de los dispositivos siempre tansmite y el otro siempre recibe.

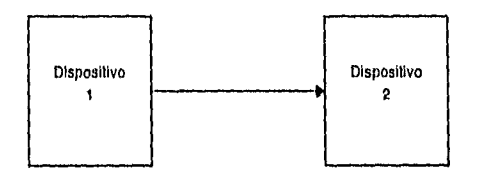

En el modo half-duplex la operación es bidireccional, pero no simultánea. Esto es, en un momento, uno de los dispositivos transmite y el otro recibe y después la dirección se Invierte y el dispositivo que transmitía recibe y el que recibía transmite. Sólo puede transmitir un dispositivo a la vez,

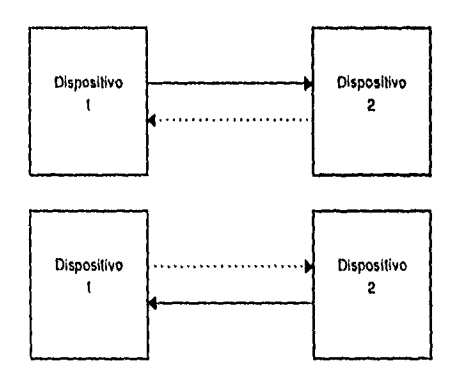

En el modo Fun-duplex ambos dispositivos pueden transmitir simultáneamente, *de* tal forma que la información pasa en ambas direcciones,

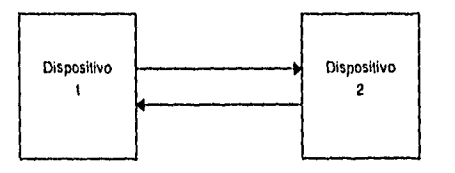

El modo simpiex se utiliza cuando alguno de los dispositivos no tiene que transmitir en ningún momento, sólo recibir. Tal es el caso de las impresoras y de transmisiones de radio comercial, El modo haif-duplex se utiliza cuando no se tiene un ancho de banda suficiente para tener comunicación bidireccional simultánea. Tal es el caso de las líneas telefónicas, en las que no se puede tener una comunnicación full-duplex arriba de 2400bps. Cuando el ancho de banda es amplio se puede tener el modo full-duplex, como por ejemplo en las transmisiones de microondas.

Existen dos tipos de transmisión serial: asíncrona y sincrona, En ambos es necesario definir el periodo de tiempo en el cual el bit estará presente, ya que en ambos se transmite un bit a la vez a. través del canal.

La transmisión asíncrona es aquella en la que cada caracter o palabra se transmite sin que haya ningún tiempo fijo entre dicho caracter y el precedente o subsecuente. Dado que no existe Información de temporización, entre los caracteres, es necesario anexar bits de tiempo. En los sistemas asíncronos, la Información es dividida en pequeñas partes, cada una de ellas formando una palabra cuya longitud puede variar entre 5 y 8 bits, No se envía señal alguna de sincronización o reloj con los datos, Tanto el transmisor como el receptor tienen relojes Internos, los cuales se sincronizan con el bit de Inicio, Las velocidades comunes de transmisión asíncrona son 110, 134,5, 150, 300,1200, 2400, 3600, 4800, 9600 y 14400 bps.

En este formato un bit de inicio precede a cada caracter transmitido, **Esto** alerta al receptor sobre la llegada de un caracter. Los bits que lo forman se transmiten uno por uno. Por convención el primer bit que se envía es el menos significativo. El resto de los bits sigue en orden creciente de Importancia. El caracter transmitido es seguido por uno o más bits de paro, lo cual le permite al receptor un periodo de descanso antes de que se transmita el siguiente caracter, en el cual el receptor puede armar el caracter recibido. Al conjunto de bits de Información, bit de inicio, bit de paridad y bits de paro se le llama trama.

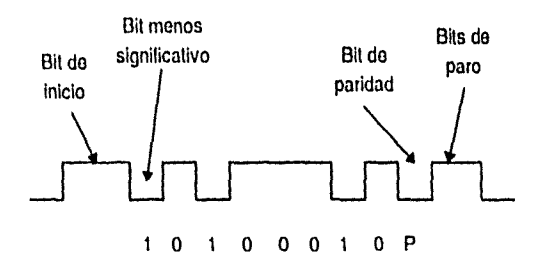

÷.

Entre el último bit del caracter y el primer bit de paro, generalmente, se Inserta un bit de paridad, como medio de verificar la integridad de la Información, Existen cinco tipos de paridad: par, Impar, marca, espacio y sin paridad. Dos de estos tipos realizan la detección de errores de transmisión a nivel de bits. Dicha detección se hace contando el número de bits en la palabra y determinando si el resultado es par o impar. En la paridad impar, el abit de paridad es uno cuando el número de bits de la palabra es impar. Si se maneja paridad par, el bit de paridad es uno cuando el número total de bits en la palabra es par. Cuando se maneja paridad marca, el bit de paridad es siempre uno sin importar el número total de bits en la palabra, SI se tiene paridad espacio, el bit de paridad es siempre cero. Si se tiene sin paridad, la trama no contiene el espacio para el bit de paridad.

La transmisión sincrona es orientada a bloques. En ella, el receptor y el transmisor se sincronizan usando cierto tipo de señal auxiliar para que ambos extremos de la conexión vayan al mismo paso. El período de separación entre cada bit se mantiene usando un reloj común sincronizado entre el transmisor y el receptor. Un bit faltante, o adicional, puede detectarse fácilmente ya que aparecerla en una posición Inesperada en el nulo de bits. Para mantener la sincronía alguno **de los** dos dispositivos (receptor o transmisor) debe enviar un bit de reloj Al otro, por ello no **se** requiere do un bit de Inicio, Adicionalmente, los mensajes de varias palabras son sincronizados al agregar caracteres al inicio del mensaje, los cuales sirven para sincronizar al receptor con el transmisor.

Para la transmisión sincrona hay métodos muy sofisticados de detección y corrección de errores para asegurar la Integridad del mensaje. La técnica más popular es la de redundacia cíclica, o CRC, de la cual hay varios tipos.

Existen tres clases de transmisión sincrona. La más antigua es la BCP (protocolo de control de byte) y le concierne únicamente la transmisión de bytes de Información. Los caracteres de sincronía vienen en tamaños de byte y la detección y corrección de errores se realiza a nivel de byte. Otro tipo de transmisión sincrona es la BOP (protocolo orientado a bits), en la que es posible transmitir Información como bloques de bits de longitud variable. El último tipo es la transmisión bIsIncrona, la cual es un protocolo orientado a caracteres. Cada caracter se encuentra separado del siguiente a Intervalos fijos de reloj y su control se realiza con base en caracteres de control de un cierto conjunto ya definido.

A continuación se muestran los formatos de transmisión sincrona que mencionamos:

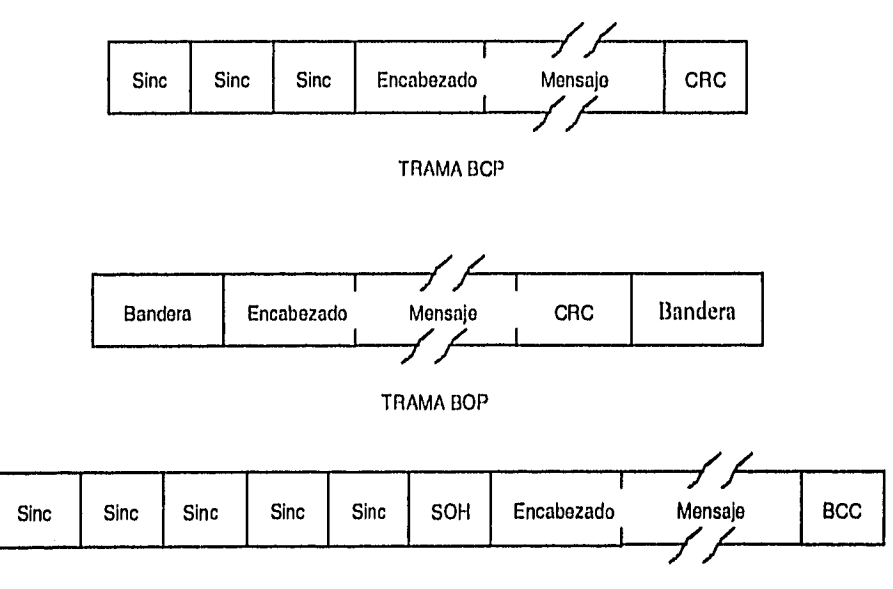

TRAMA BISINCRONA

**70** 

#### **COMUNICACION PARALELA**

La comunicación paralela es aquella mediante la cual se transfieren simultáneamente un cierto número de bits a través del mismo número de lineas. A ese conjunto de lineas se le llama bus. Este tipo de comunicación es el que más se utiliza en la comunicación entre el CPU y sus periféricos en una PC.

Existen dos tipos de clasificaciones para esta forma de comunicación: una según el número de llneas que conforman al bus y la otra según el tipo de *handshake* que utilizan. Dentro de la primera clasificación se tiene comunicación de 8, 16, 32, etc. La más común en esta clasificación es la comunicación de 8 bits. En la otra clasificación se tiene comunicación con *handshake* de 0, 1, 2 y 3 hilos.

La comunicación paralela con *handshake* de O hilos se usa, comúnmente, en circuitos de control sencillos como los utilizados en controles con relevadores e Interuptores en los que no se requiere de la existencia de un *handshake*. Cuando se tienen circuitos más complejos en los que el control de la comunicación también lo es, se utiliza comunicación paralela de 1, 2 o 3 hilos, Se tiene comunicación de un hilo cuando se requiere únicamente de una señal adicional de control (un estrobo); se tiene de dos hilos cuando se necesitan dos señales adicionales de control (un estrobo y un acuse de recibo o acknowledge); la de tres hilos se usa cuando se requieren más de dos señales de control (por ejemplo un estrobo, un acknowledge y una señal de linea ocupada).

A continuación se muestran algunos diagramas de temporización para comunicación paralela con handshake de 1, 2 y 3 hilos:

## **UN HILO**

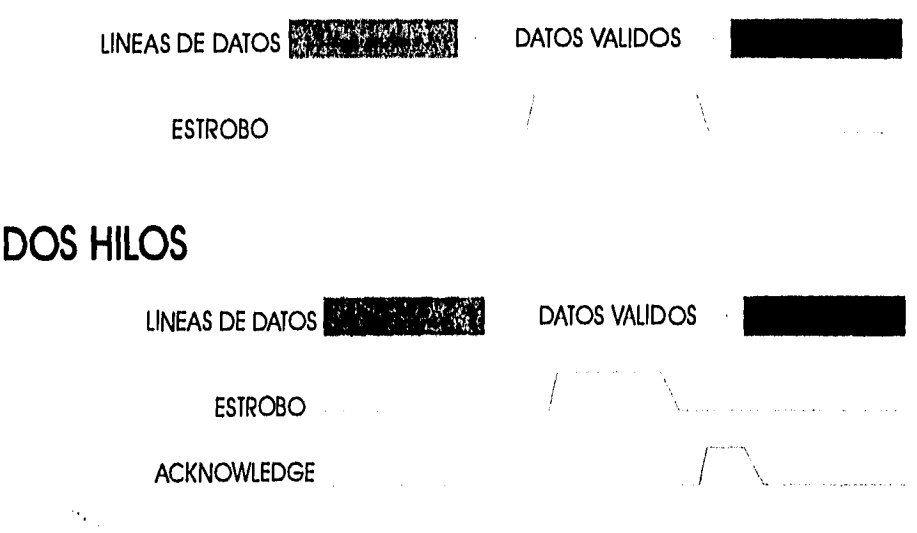

**7** 

# **TRES HILOS**  LINEAS DE DATOS **WALLET DATOS VALIDOS**  $\mathfrak{f}$ ESTROBO À OCUPADO **ACKNOWLEDGE**

Los estándares de comunicación a través de puerto paralelo más utilizados (el Centronics y el IEEE-488-1978) entran en la clasificación de comunicación paralela con handshake de tres hilos.

#### **PROTOCOLOS DE LA CAPA FISICA**

Los protocolos de la capa física sirven para resolver las incompatibilidades entre los diferentes equipos, Sus objetivos son los dispositivos de comunicación Interconectados físicamente y la transmisión de bits entre dichos dispositivos. Comúnmente, los dispositivos Interconectados son los módems o adaptadores de comunicaciones (llamados generalmente DCEs) y los equipos de cómputo o terminales (generalmente llamados DTEs). Los protocolos de la capa física describen cuatro aspectos: mecánico, eléctrico, funcional y de procedimiento,

Las características físicas de los protocolos Incluyen las dimensiones físicas de los conectores, la asignación de circuitos a los pines, formas de montaje, etc.. Es decir, características que hacen posible la conexión física del equipo. Por ejemplo, describen que conectores usar, que pines corresponden a que señales, etc.

Las características eléctricas incluyen niveles de voltaje y corriente, señales de temporización y su interpretación como ceros y unos lógicos, asegurando la compatibilidad de los niveles eléctricos. Dentro de estas características se especifican características como el modo de transmisión de la señal (si es balanceado o no) y el tipo de señal (si es unipolar o bipolar).

Las características funcionales son las que asignan significados a los circuitos y las clasifican como circuitos de datos, control, temporización y tierras. Las señales de datos, control y temporización se representan por pulsos de voltaje que corresponden a ceros y unos.

Las especificaciones de procedimiento indican la secuencia de control y los mensajes para activar, usar y desactivar las conecciones de la capa física. Dichas secuencias deben acordarse entre ambos extremos para que puedan realizarse las transferencias de información. Un aspecto importante es que las secuencias deben ser capaces de manejar cualquier situación que se presente, Incluyendo las secuencias de recuperación de errores.

Algunos ejemplos de protocolos de la capa física son los estándares RS-232, RS-485 y RS-422 de la E.I.A. para comunicación serial y los IEEE-488-1978 y Centronics para comunicación paralela.

### **ESTÁNDAR RS-232**

La especificación eléctrica más comúnmente utilizada para comunicación serial asíncrona es el estándar de la EIA RS-232, la cual es casi idéntica a la V.24 de la CCITT. Dicho estándar fue Introducido en 1962. La versión "C" de dicho estándar fue Introducida en 1969 y es una de las más usadas actualmente, La versión más nueva del estándar, la "D" fue adoptada en 1987, pero no ha sido tan utilizada como la versión anterior.

Las especificaciones del estándar RS-232C listan secuencias de control y activan lineas de datos para activar, mantener y desactivar los niveles físicos de interconexión y lograr de esa manera la transferencia de información, Estas secuencias incluyen secuencias de poleo para Iniciar las acciones de control y verificar que éstas se hayan llevado a cabo en forma satisfactoria. Dichas secuencias tienen un Impacto Importante en el desempeño, aunque la temporizaclón está mas bien determinada por el equipo que por el estándar.

El conector definido por el estándar es el DB-25 macho, sin embargo existe otro conector que también es muy utilizado, sobre todo en las ATs de IBM, DB-9 macho, Esto se debe a que en una transmisión normal no se utilizan todas las señales, sino comúnmente con nueve es suficiente, por lo que es posible la utilización del conector DB-9 para comunicación serial bajo este estándar, El conector DB-25 contiene 25 pines. *De* los 25 pines, 20 están asignados para señales R5-232, tres están reservados y los dos restantes no tienen función.

Para tener comunicación bidireccional se requiere solamente de 3 cables: el de transmisión, el de recepción y la tierra (pines 2, 3 y 7 respectivamente). El resto de las conexiones entre el DCE y el DTE sirven para establecer y mantener la comunicación.

Normalmente el DTE transmite por el pin 2 y recibe por el 3, mientras que el DCE recibe por el pin 2 y transmite por el 3. Cuando se quiere comunicación entre dos DTEs o dos DCE la conexión del cable se cambia, de tal forma que el pin 2 de uno esté conectado al pin 3 del otro para que la comunicación pueda llevarse a cabo.

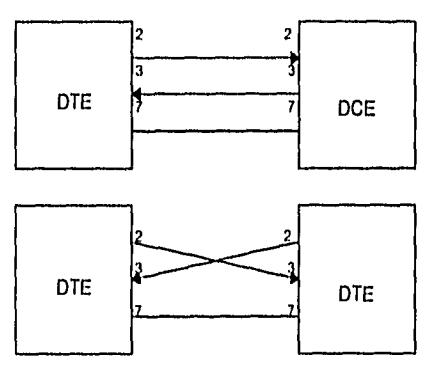

Debido a que el estándar fue desarrollado mucho antes de que existieran los drcuitos integrados TTL, el estándar no maneja los niveles de voltaje de estos circuitos, sino que maneja señales entre +5 y +15 volts para un nivel alto (cero lógico) y entre -5 y -15 volts para un nivel bajo

(uno lógico). Estos niveles son válidos únicamente para las lineas de datos de los pines 2 y 3 (lógica negativa). El resto de las señales maneja lógica positiva, ésto es, un uno lógico esta representado por un valor positivo de voltaje (entre +5 y +15 volts) y un cero lógico por un valor negativo (entre -5 y -15 volts).

Con respecto a respecto a las especificaciones eléctricas hay un punto Importante, el modo de transmisión de la señal. Para el RS-232 el modo es desbalanceado, lo cual implica que cada señal se transmite por un solo hilo o circuito y todos los circuitos comparten una tierra común, En el modo balanceado, se usa un par de cables para cada circuito y es la diferencia de voltajes entre los hilos la que conlleva la información. Este modo de transmisión es común en los estándares nuevos y tiene la ventaja de que la velocidad de transmisión puede aumentarse por que se eliminan los problemas de acoplamiento.

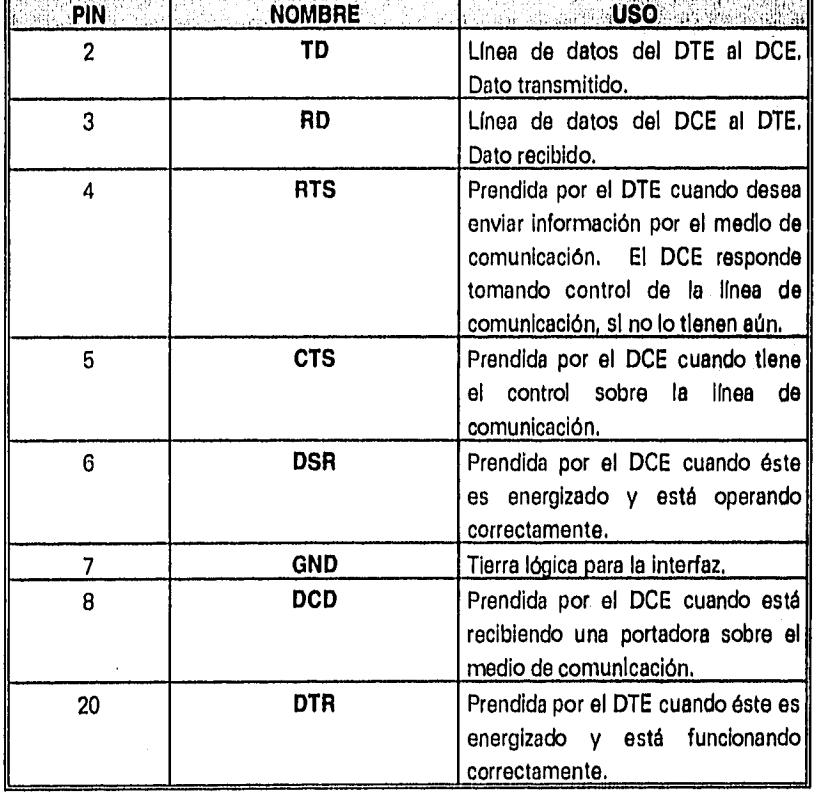

A continuación se muestra una tabla con las señales del estándar:

Ŷ,

Para iniciar la comunicación el DTE levanta su señal DTR y el DCE su señal DSR. La comunicación ha quedado establecida cuando el DCE activa su señal DCD. La señal DCD positiva indica que efectivamente hay un Intento de comunicación entre ambas partes y que los niveles positivos en el DTR y DSR no son ruido en la línea.

Para Iniciar la transmisión el DTE levanta su señal RTS y sl el DCE está listo para recibir, levanta la señal CTS. Mientras estas dos señales sean positivas el DTE y el DCE transmitirán por el TD y recibirán por el RD. SI el DCE apaga su CTS le Indica al DTE que por el momento y hasta que vuelva prender esa señal no puede recibir y por lo tanto el DTE dejará de transmitir. Por el otro lado, si el DTE apaga su RTS, ésto le indica al DCE que no puede recibir y el DCE dejará de transmitir hasta que la señal haya vuelto a encenderse. Cuando la transmisión de información ha terminado, la comunicación se suspende al apagar el DCE sus señales DSR y DCD y el DTE su señal DTR.

A continuación se muestra un diagrama de tiempos con la secuencia de las señales en el que se ve como se realiza la comunicación:

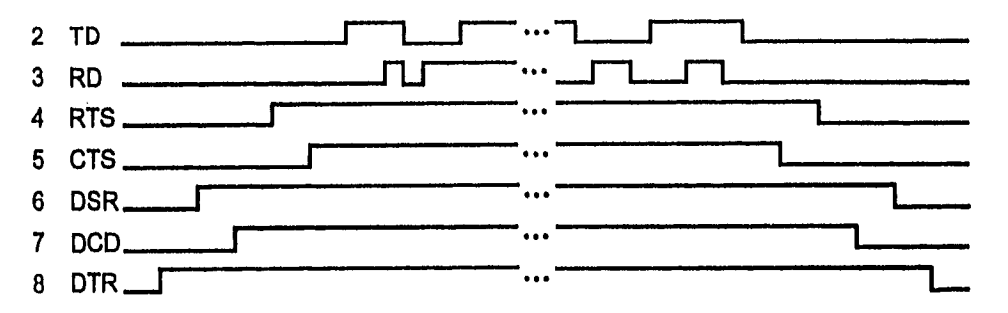

El estándar RS-232 tiene varias limitaciones ya que fue desarrollado durante los orígenes de las redes de datos y fue diseñado para usarse con las tecnologías disponibles en esa época, en **la que se tenían componentes eléctricos discretos (en lugar de circuitos integrados) y se trabajaba a bajas**  velocidades. Hasta cierto punto puede considerarse que el estándar es obsoleto. De hecho, los niveles de voltaje que maneja ocasionan muchos problemas, ya que dichos niveles son mejores para componentes discretos que para circuitos Integrados. Sin embargo, las limitaciones principales son la velocidad y la distancia. Normalmente la velocidad máxima de transmisión es de 19200 bps, lo cual es bastante bueno para una comunicación asíncrona, pero no para una síncrona. En cuanto a la distancia, la máxima permitida por el estándar es de 50 pies (15.25 m), aunque prácticamente se llega a utilizar hasta una distancia de 100 a 150 pies (30.5 a 45.75 m).

## **ESTÁNDAR RS-485**

El estándar RS-485 de la E.I.A. es un protocolo de la capa física para comunicación serial fullduplex. Este estándar maneja lógica de tres estados (positivo, negativo y tierra), por lo que su modo de transmisión es balanceado. Una característica Importante de este estándar es que usa un bus configurado corno línea compartida, en la cual se puede tener hasta un máximo de 32 dispositivos conectados a un bus común.

Debido a que es un estándar balanceado utiliza un par de hilos por cada circuito y la información se lleva en la diferencia *de* voltaje entre ambos hilos. De esta manera, una diferencia de potencial positiva en la recepción (si el voltaje en el hilo positivo de la recepción es mayor al voltaje en el hilo negativo de la misma) equivale a un "espacio", lo cual se Interpreta como un "cero" lógico y se considera que es un bit de inicio, según la especificación de la E.I.A. De forma semejante, una diferencia de voltaje positiva en la transmisión será un "espacio" y se interpretará como un "cero" lógico. El caso contrario (una diferencia de potencial negativa, ya sea en la transmisión o en la recepción) equivale a una "marca" y se interpreta como un "uno" lógico.

El conector que se utiliza es el DB-9 hembra, el cual contiene nueve pines. De estos nueve sólo se utilizan cinco, el resto no tiene función. A continuación se muestra una tabla con la configuración qu

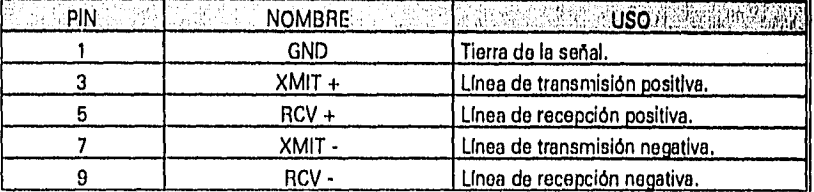

En el estándar RS-485 se tiene una terminal maestra, que funciona como controladora, y una o más terminales esclavas, Todos los dispositivos conectados al bus común tienen una dirección y responden a las órdenes de control que contienen dicha dirección. La comunicación entre los dispositivos se realiza a través de paquetes, los cuales deben tener un formato específico. Los paquetes que no cumplen con el formato son desechados por todas las terminales,

Se pueden tener dos formas de comunicación: comunicación en un sólo sentido, la cual consiste en transmisiones de la terminal maestra a la esclava sin respuesta por parte de la terminal esclava, y comunicación bidireccional, la cual consiste en transmisiones de la terminal maestra a la esclava y respuesta de la terminal esclava mediante paquetes de "acknowledge". Este paquete indica si el comando enviado fue ejecutado y proporciona los mensajes de error y de estado adecuados, además de servir como Indicación de que la terminal esclava puede recibir otro paquete.

Se puede fijar en forma implícita la velocidad a la que la terminal maestra envía paquetes a una terminal esclava al especificar en dicha terminal esclava una cierta velocidad. También se puede fijar dicha velocidad explícitamente si se incluyen paquetes de "acknowledge". La velocidad del canal de comunicación determina la velocidad a la que la terminal maestra les envía paquetes a diferentes terminales esclavas.

El estándar RS-465 utilizado en los modems CM-401 sigue un protocolo similar al del RS-232 para comunicación asíncrona ASCII con 7 bits de datos, un bit de Inicio, un bit de paridad Impar y un bit de stop, por lo que se pueden aplicar las mismas consideraciones, El formato de los paquetes

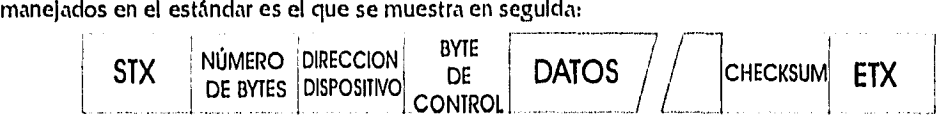

La longitud máxima de cualquier paquete (ya sea proveniente de las terminales esclavas o la maestra) es de 127 bytes, incluyendo a los delimitadores y al "checksum". Los modems descartarán cualquier paquete que exceda esta longitud o que no cumpla con el formato antes dado. La longitud mínima es de 6 bytes.

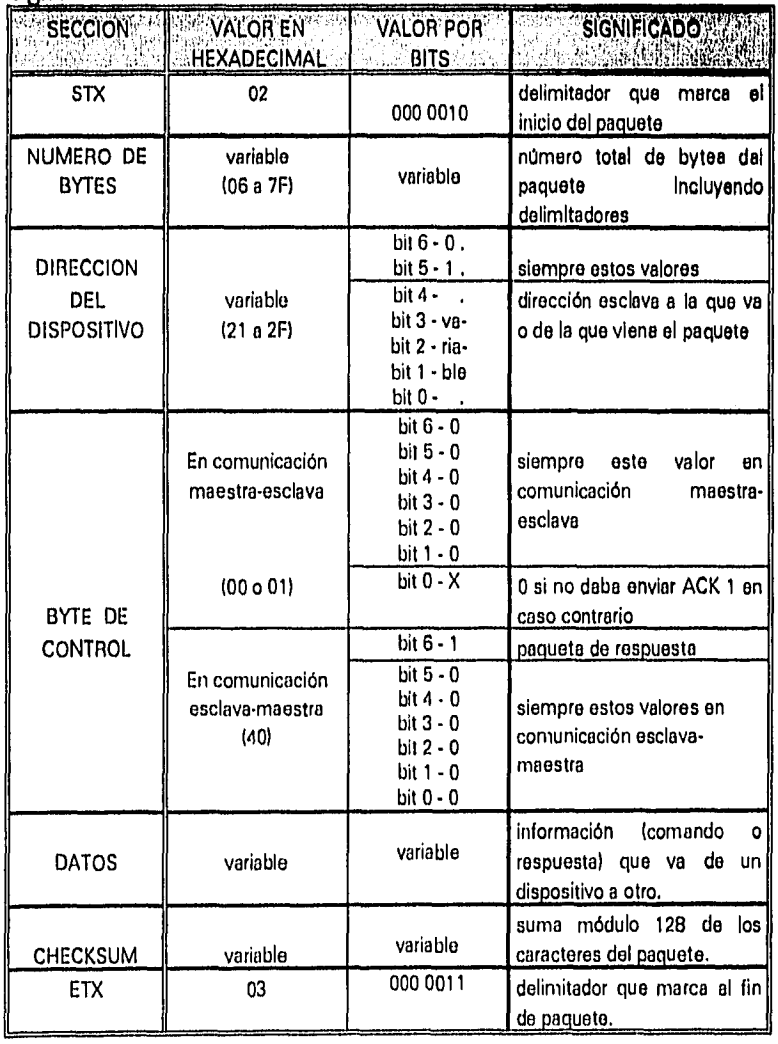

A continuación se muestra una tabla que contiene las especificaciones de cada sección del formato y su significado:

Ñ,

11.4

TESIS

U)

W.

EN A

 $\sim1.14$ 

**ANNIOTECA** 

#### **UART 8250**

**aseehrstmemeiman** 

La UART ( Receptor/Transmisor Universal Asíncrono) es un circuito integrado que se utiliza para realizar la conversión paralelo-serial necesaria para la comunicación serial. Adicionalmente estos circuitos tienen un generador de bits, un buffer para caracteres, lineas adicionales para el control y estado del modem y del DMA, todo ello necesario para facilitar la comunicación serial,

El circuito de NatIonal 8250ACE fue el circuito que IBM eligió para el puerto serial de la primera PC, Es un circuito de 8 bits. Tiene en total 10 registros que se seleccionan con el bit más significativo del registro de control de línea, comúnmente llamado DLAB, y con las líneas de selección de registro Ao, Al yAz. Dichos registros son: el de datos, el habilitador de Interrupción, el Identificador de Interrupción, el de control de línea, el de control de modem, el de estado de línea, el de estado del modem y los correspondientes a la parte alta y baja del divisor de frecuencia de bits.

El registro de datos es el que almacena el dato que se recibe o transmite según sea el modo seleccionado y es un registro o de sólo lectura o de solo escritura, dependiendo de si recibe o transmite. El registro habilitador de Interrupciones es el que determina sl podrá haber Interrupciones o no. El registro Identificador de Interrupciones es el que Identifica cual Interrupción se presentó para que se realice la acción correspondiente en forma rápida. El registro de control de línea es el que da la configuración del formato asíncrono que se utilizará; es el que Indica el número de bits por carácter, el número de bits de paro y la paridad, además del bit DLAB. El registro de control de modem es el que proporciona las señales que el modem requiere para entablar la comunicación con el puerto serle (las señales RTS y DTR), además de tener un control para realizar un "loop". El registro de estado de línea es el que indica si se ha presentado alguna interrupción por causa de algún error (en la trama, de paridad, de saturación), sl se tiene en el registro de datos un byte listo para ser leldo, si se tiene espacio para transmitir otro byte y si ya se terminó la transmisión. El registro de estado de modem es el que nos muestra cual es el estado dei modem, para poder cumplir con el protocolo RS-232, es decir, que nos da las señales CD, Rl, DSR, CTS, así como el cambio de estado de alguna de ellas. Los registros correspondientes al divisor de frecuencias son los que marcan la velocidad a la que se realizará la comunicación, según sea el divisor seleccionado, tal será la velociadad a la que funcione el reloj interno del circuito.

 $DLAB$   $B$   $Bru/a$   $un$   $Pavidad$ <br> $hja$ fija II | par/impar | paridad | de Slop Largo palabra 2 Largo palabra 1 Envía un break No. Bits Paridad Habilita paridad Registro do datos Habilitador do interrupciones Identificador do interrupciones Registro de control de línea O O o o 0 0 0 1  $\begin{array}{ccc} \mathsf{X} & \mathsf{O} & \mathsf{1} & \mathsf{O} \end{array}$ X 0 1 1 o o o o o origen intorno. origen internip. interrup. presente Bit 7 Bit 6 Bit 5 Be 4 Bit 3 Bit 2 Bit I Bit O o | o | o | o | estado di edo inea | edo reg. | dato modem *i* receco. Itransmis. recibido DLAB A2 Al AO

A continuación se muestran los registros de la UART, así como la forma de selección de ellos.

**79** 

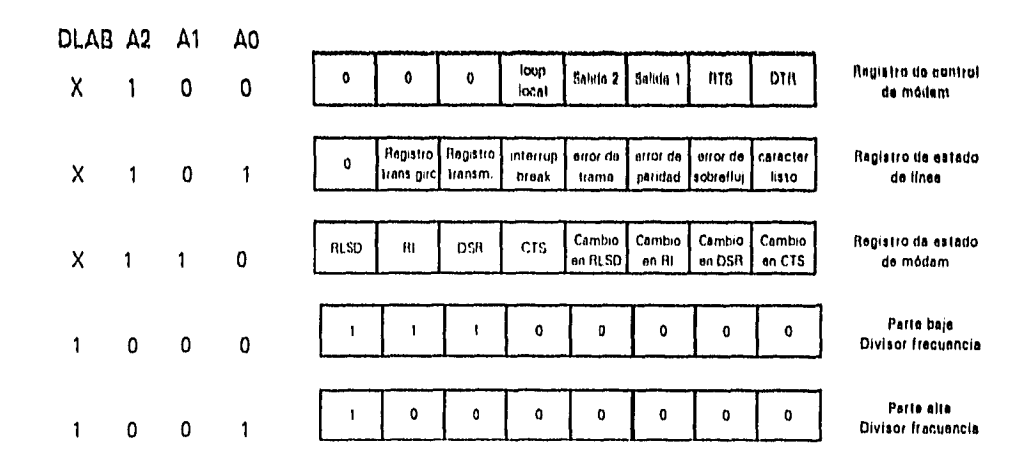

Para utilizar el circuito lo primero que hay que hacer es configurarlo. Los pasos que **se deben**  seguir para ello son :

- 1) Poner en "1" el valor de DLAB en el registro de control *de* línea,
- 2) Fijar la velocidad de transmisión poniendo los valores que corresponden en los registrsos del divisor de frecuencias.
- 3) Pasar a "O" el valor de DLAR.
- 4) Poner el formato de comunicación deseado en el registro de control de línea,
- 5) Colocar los niveles de las salidas en el registro de control del módem.
- 6) Habilitar las Interrupciones en el registro correspondiente, en caso de que éstas vayan a ser utilizadas.

En seguida se muestra un diagrama de una UART en una PC:

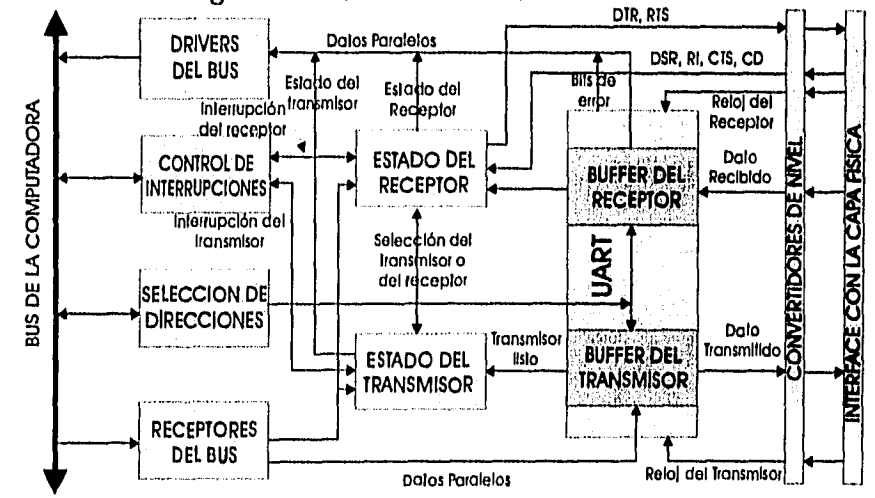

#### **INTERRUPCIONES**

Una Interrupción es una técnica mediante la cual se suspende temporalmente la ejecución de un programa para ejecutar una subrutina alterna y posteriormente regresa al punto en el que suspendió la ejecución. La aplicación más común de las Interrupciones es cuando se desea acoplar algún dispositivo periférico con un microprocesador más rápido. Por ejemplo, una PC con su impresora, Sin embargo, las Interrupciones también son útiles cuando se necesita llamar la atención del procesador por algún error. Las Interrupciones aumentan la efectividad de un sistema.

Existen dos tipos principales de Interrupciones: las Interrupciones por *software* y las Interrupciones por *hardware.* Una interrupción por *software* es una instrucción especial dentro del programa que controla al procesador y ocasiona que la ejecución del programa sea trasladada a otra sección de código en la memoria. Una interrupción por *hardware* tiene los mismos efectos, pero se origina én forma externa al programa.

Tanto las Interrupciones por hardware como las por *software* ocasionan que el microprocesador detenga lo que está ejecutando e inicie una nueva rutina, En ambas se suspende la ejecución de la secuencia actual de Instrucciones, se almacena el punto en el que fue Interrumpido el programa, se busca en una tabla en memoria la lista de vectores de Interrupción y se empieza la ejecución de una secuencia especial de Instrucciones, A esta secuencia de Instrucciones generalmente **se** le llama rutina de servido de Interrupción, Cada vector de interrupción es un apuntador que Indica la dirección en la que se encuentra el código asociado con la Interrupción correspondiente. El procesador lee el valor del vector **e**  Inicia la ejecución del código localizado en el valor almacenado en el vector (la rutina de servicio de interrupción). La secuencia es bastante similar a la que se ejecuta cuando se tiene una llamada a subrutlna dentro del programa.

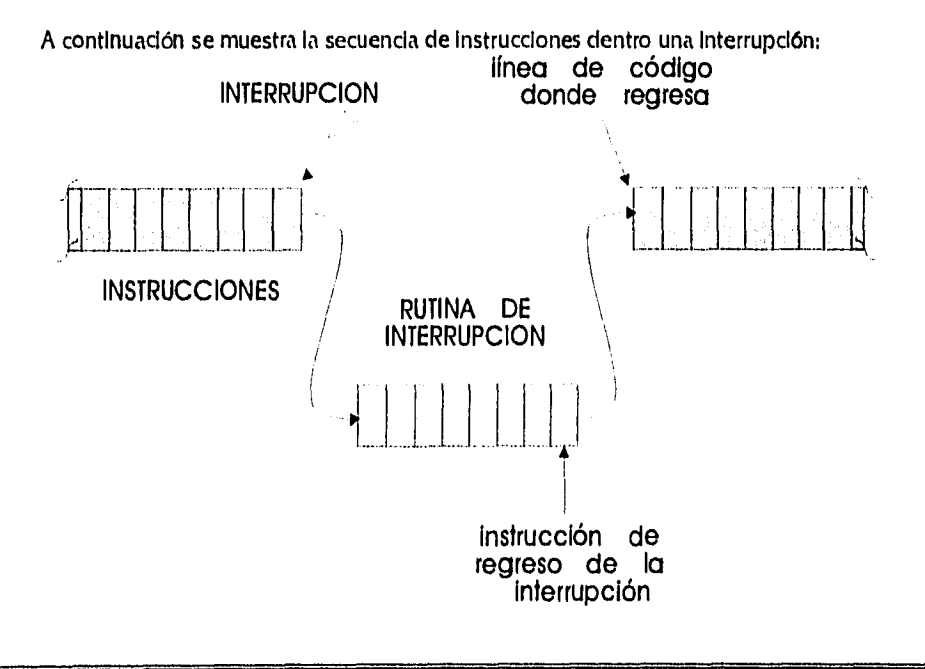

**8I** 

Generalmente todos los microprocesadores pueden interrumpirse y manejan dos tipos de interrupción por *hardware*, interrupción *mascarable* e interrupción no mascarable. Cada una de estas interrupciones corresponde con un pin del circuito. Una interrupción mascarable es aquella que el procesador puede apagar en un momento dado para que la ejecución de un trozo de código no sea suspendida por alguna razón. Una interrupción no mascarable es aquella que no puede apagarse. Normalmente esta interrupción está reservada para eventos muy importantes, tales como una falla en la alimentación.

La mayoría de las interrupciones por *hardware* que ejecuta un procesador se generan a causa de algún periférico para algún intercambio de información, La mejor manera de manejar este tipo de Interrupciones es tener un *buffer* para la interrupción. Un *buffer* es un espacio reservado de memoria utilizado para contener información. El *bufier* en estas interrupciones contiene la información que va a ser transferida. Además, existen dos tipos de *buffers* para interrupciones: lineales y circulares. Los *buffers* lineales son muy buenos para procesos de salida, cuando se quiere tener uno para procesos de entrada, el proceso debe tener alguna condición de terminación, como por ejemplo un número fijo de caracteres o un caracter de fin de cadena. Los *buffers* circulares son muy buenos para procesos de entrada y para cualquier proceso de entrada o salida en el que no se tenga una condición fija de terminación.

Las PCs tienen dos líneas para interrupción por hardware, una para la interrupción no mascarable (NMI) y la otra para todas las demás Interrupciones por hardware del sistema, que son interrupdones mascarables (IRQ). En las PCs la Interrupción no mascarable está reservada, generalmente, para errores de paridad. Como auxiliar del procesador en el manejo de las interrupciones mascarables, todas las PCs tienen un circuito adicional que organiza a las interrupciones y asigna la jerarquía en la que éstas se ejecutaran. Asimismo le Indica al procesador cual es la interrupción que se está generando para que pueda ejecutar la rutina de servicio correspondiente.

El circuito que generalmente se utiliza como controlador de interrupciones es el M8259-A. Este circuito puede manejar hasta 8 señales de interrupción y asignarles a cada una, una prioridad decredente conforme aumenta su denominación numérica. En las ATs, se manejan más de ocho Interrupciones por hardware, lo cual se logra conectando dos circuitos M8259-A en cascada.

El M8259-A es un circuito bastante flexible que tiene la capacidad de ser programable y de direcclonar las rutinas de interrupción, lo cual permite brincar directa o Indirectamente a la rutina de Interrupción específica sin la necesidad de poleo. Tiene tres registros principales: registro de servido de entrada (ISR), registro de recepción de interrupción (IRR) y registro de interrupción mascarable (IMR). Mediante estos tres registros el circuito realiza todas sus funciones de programación y direcdonamiento.

La secuenda normal de eventos que realiza el circuito durante una Interrupción depende del procesador que se utilice. Para un sistema 80x86 es el siguiente:

- 1) se levanta el nivel de una o varias de las líneas de interrupción y se prenden los bits del IRR que corresponden.
- 2) el circulto determina la prioridad de las interrupciones correspondientes a las líneas y evalúa si la prioridad de alguna de ellas es mayor que la de la acción que se está realizando en ese momento, en cuyo caso Interrumpe al procesador elevando el nivel del pin IRQ.
- 3) el procesador responde con un pulso de *acknowledge* de la interrupción ( $\overline{\text{INT}}$ A).
- 4) al recibir el pulso INTA el circuito prende el bit de mayor prioridad del ISR y apaga el del IRR.
- 5) el procesador inicia un segundo ciclo de INTA, durante el cual el circuito coloca un apuntador con la dirección del vector de interrupciones en el bus de datos, de donde es leído por el procesador.
- 6) al terminar la Interrupción se apaga el bit del registro ISR.

La tabla siguiente muestra las interrupciones por hardware, su prioridad en el sistema y su función:

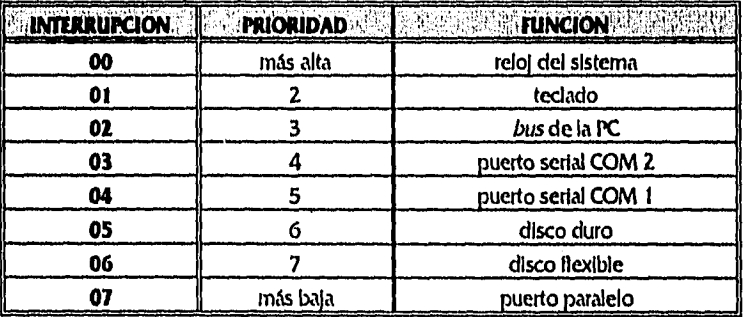

En las PCs, la tabla de vectores de Interrupción por software del BIOS se encuentra siempre en el Inicio de la memoria del procesador, es decir a partir de la dirección 00000. Cada vector de interrupción está formado por cuatro bytes y todos los vectores están almacenados en orden ascendente. Los valores por omisión de cada vector se carga en memoria RAM desde la ROM que contiene al BIOS durante el encendido de la PC.